Techninės įrangos vartotojo vadovas – dc7700 Series Ultra-Slim Desktop

HP Compaq verslo kompiuteris

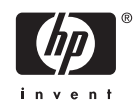

© Copyright 2006 Hewlett-Packard Development Company, L.P. Čia pateikiama informacija gali būti keičiama be įspėjimo.

Microsoft ir Windows yra bendrovės Microsoft Corporation registruotieji prekių ženklai JAV ir kitose valstybėse.

Vienintelės HP produktams ir paslaugoms suteikiamos garantijos išdėstytos prie produktų pridėtose specialiose garantijos nuostatose. Čia pateiktų teiginių negalima interpretuoti kaip papildomos garantijos. HP nėra atsakinga už čia esančias technines ar redakcijos klaidas ar neatitikimus.

Šis dokumentas yra privati informacija, saugoma autoriaus teisių. Be išankstinio raštiško Hewlett-Packard Company sutikimo jokios šio dokumento dalies negalima nei kopijuoti, nei atgaminti, nei versti į kitą kalbą.

Techninės įrangos vartotojo vadovas

dc7700 Ultra-Slim Desktop Model

Pirmasis leidimas (2006 m. rugpjūtis)

Dokumento Nr.: 418212-E21

## **Apie šį leidinį**

Šiame vadove pateikiama pagrindinė informacija apie šio kompiuterio modelio atnaujinimą.

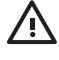

**Atsargiai!** Taip pažymėtas tekstas nurodo, kad instrukcijų nesilaikymas gali tapti kūno sužalojimų ar mirties priežastimi.

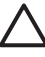

**Dėmesio!** Taip pažymėtas tekstas nurodo, kad instrukcijų nesilaikymas gali tapti įrangos gedimų ar informacijos praradimo priežastimi.

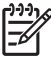

**Pastaba** Taip pažymėtame tekste pateikiama svarbi papildoma informacija.

# **Turinys**

### 1 Produkto funkcijos

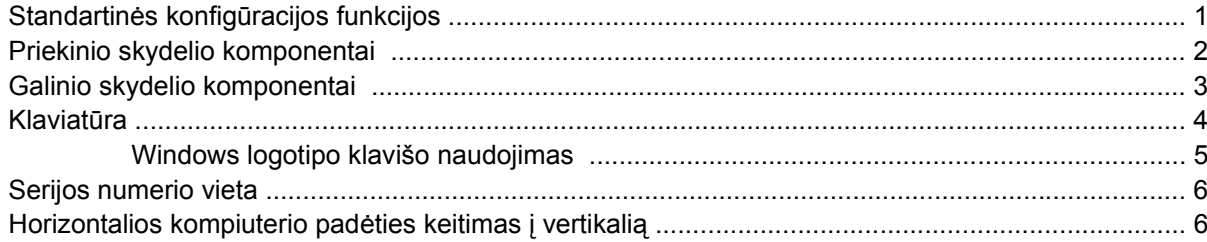

### 2 Techninės įrangos atnaujinimas

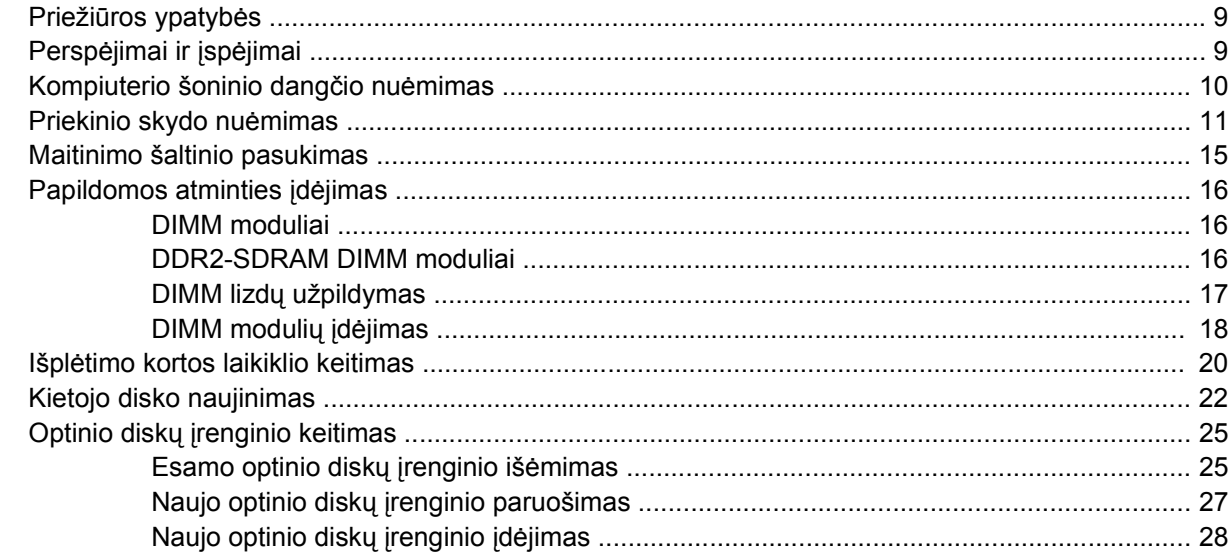

### **Priedas A Specifikacijos**

### Priedas B Baterijų keitimas

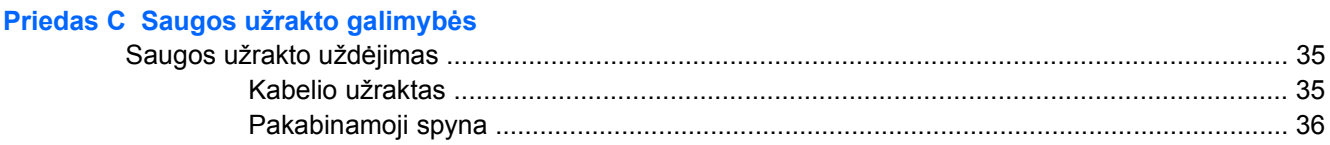

### Priedas D Elektrostatinė iškrova

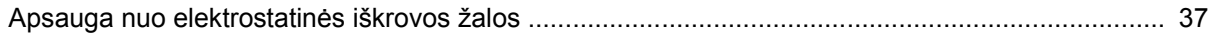

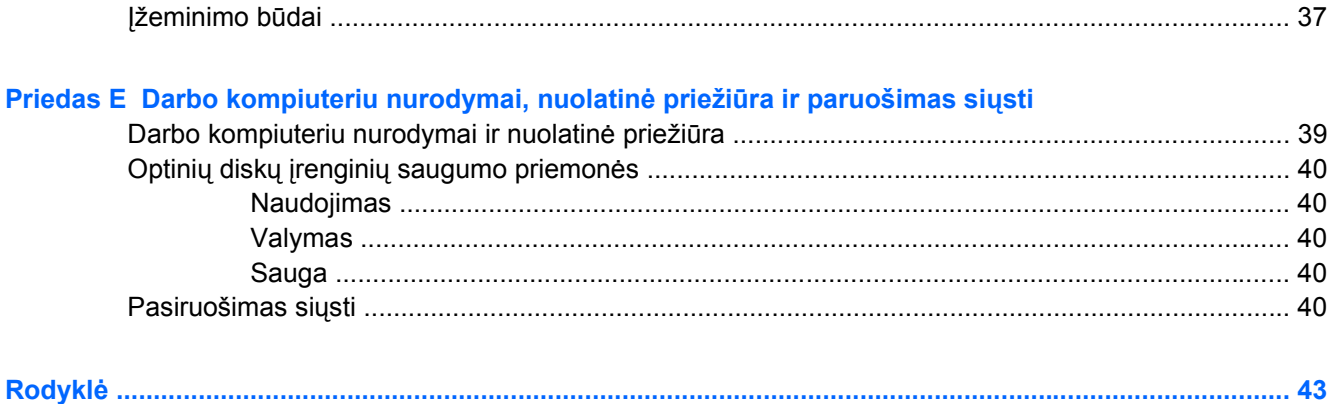

# <span id="page-6-0"></span>**1 Produkto funkcijos**

# **Standartinės konfigūracijos funkcijos**

Atsižvelgiant į modelį, kartu su kompiuteriu HP Compaq Ultra-Slim Desktop teikiamos funkcijos gali skirtis. Norėdami matyti visą jūsų kompiuteryje įdiegtos techninės ir programinės įrangos sąrašą, paleiskite diagnostikos priemonę (pateikiama tiktai su kai kuriais kompiuterių modeliais) Instrukcijų, kaip naudotis šia priemone, ieškokite *Trikčių diagnostikos vadove*, kuris yra *Dokumentacijos ir diagnostikos kompaktiniame diske*.

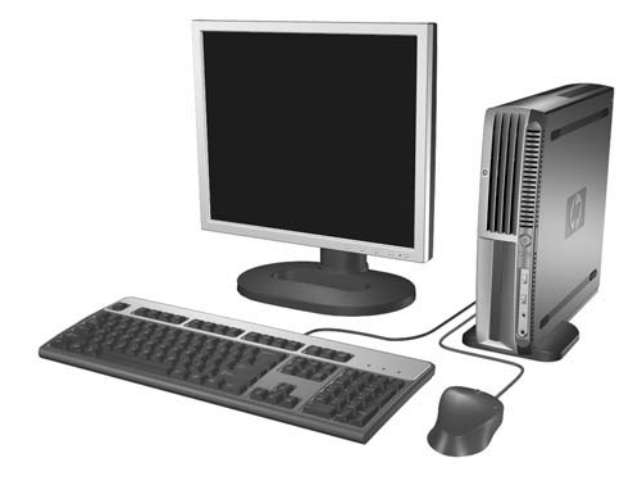

**Iliustracija 1-1** Ultra-Slim Desktop

# <span id="page-7-0"></span>**Priekinio skydelio komponentai**

Atsižvelgiant į modelį, diskų įrenginių konfigūracija gali skirtis.

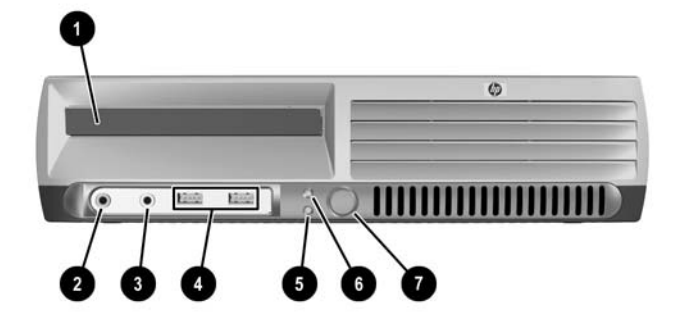

#### **Lentelė 1-1** Priekinio skydelio komponentai

įrenginys.

54

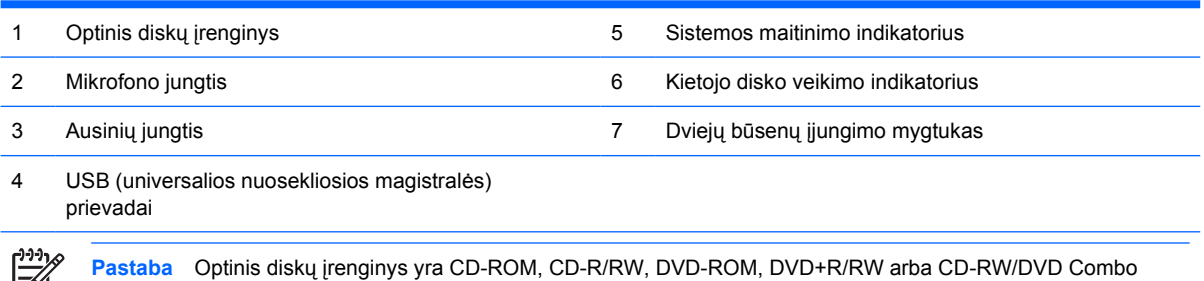

2 1 skyrius Produkto funkcijos **LTWW** 

## <span id="page-8-0"></span>**Galinio skydelio komponentai**

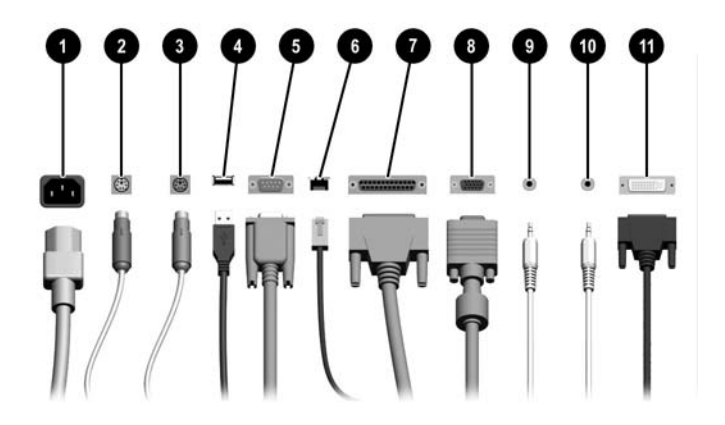

#### **Lentelė 1-2** Galinio skydelio komponentai

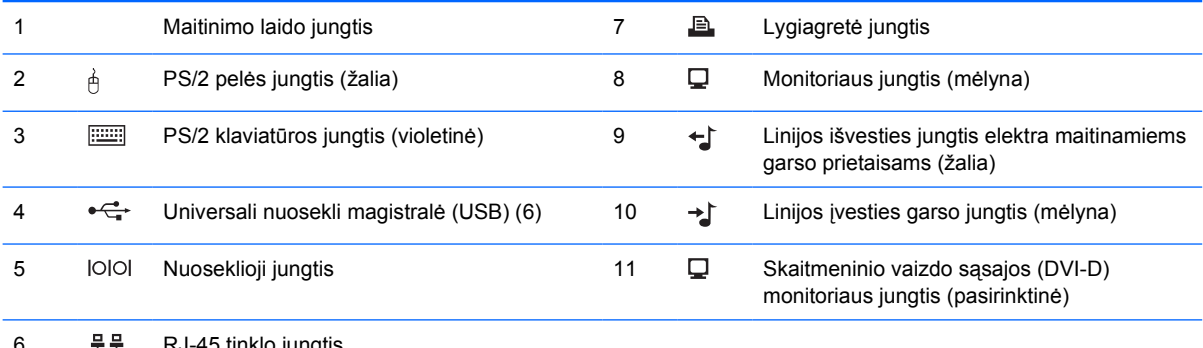

#### 6 RJ-45 tinklo jungtis

 $\begin{bmatrix} \frac{1}{2} & \frac{1}{2} \\ \frac{-1}{2} & \frac{1}{2} \end{bmatrix}$ 

**Pastaba** Išsidėstymas ir jungčių skaičius priklauso nuo modelio.

Monitoriaus jungtis sisteminėje plokštėje yra neaktyvi, kai PCI Express grafinė kortelė yra įdiegta kompiuteryje.

Jeigu yra įdiegta PCI grafinė kortelė, sisteminės plokštės ir kortelės jungtys gali būti naudojamos vienu metu. Norint naudoti abi jungtis, gali tekti pakeisti kai kuriuos kompiuterio nustatymus. Informacijos apie įkrovio tvarką ieškokite *Kompiuterio nustatymų (F10) programos vadove*, kuris yra *Dokumentacijos ir diagnostikos kompaktiniame diske*.

Pasirinktinę DVI–D jungtį galima naudoti tik su DVI ekranais. Jos negalima pritaikyti su monitoriams su analoginėmis jungtimis.

## <span id="page-9-0"></span>**Klaviatūra**

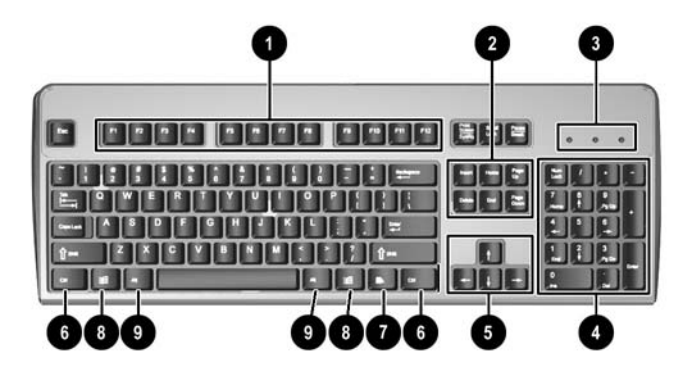

#### **Lentelė 1-3** Klaviatūros komponentai

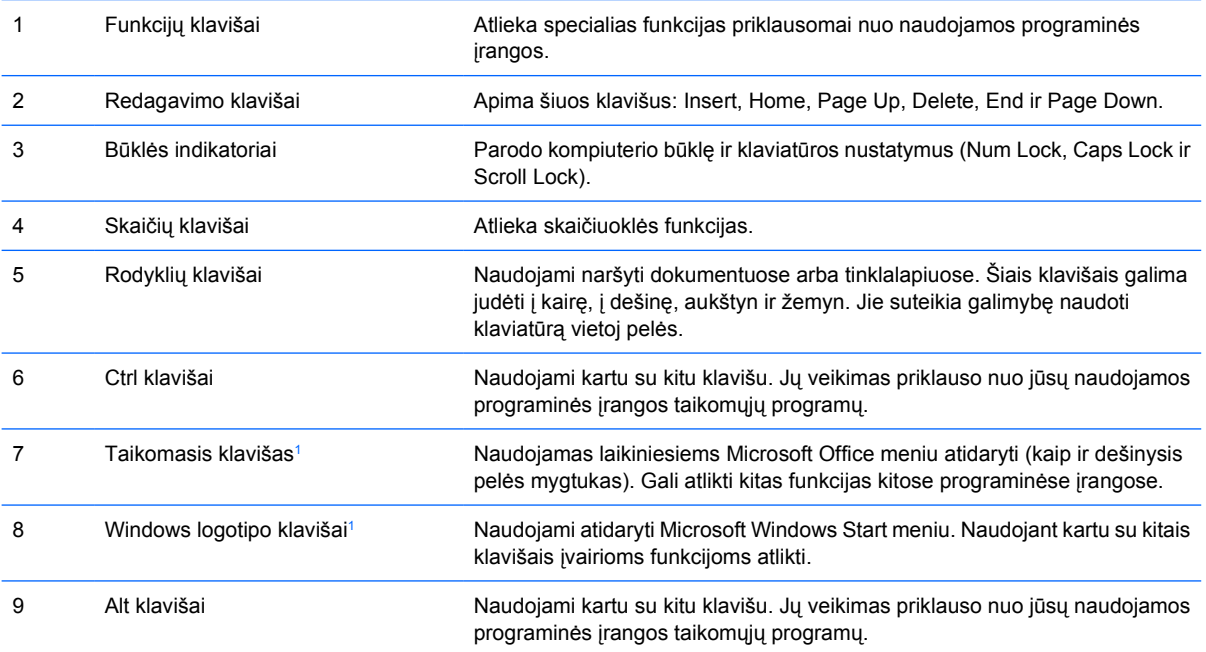

<sup>1</sup> Klavišai, esantys pasirinktose geografinėse srityse.

## <span id="page-10-0"></span>**Windows logotipo klavišo naudojimas**

Norėdami atlikti tam tikras funkcijas, galimas Windows operacinėje sistemoje, naudokite Windows logotipo klavišą kartu su kitais klavišais. Norėdami gauti daugiau informacijos apie Windows logotipo klavišą, žr. skyrių [Klaviat](#page-9-0)ūra.

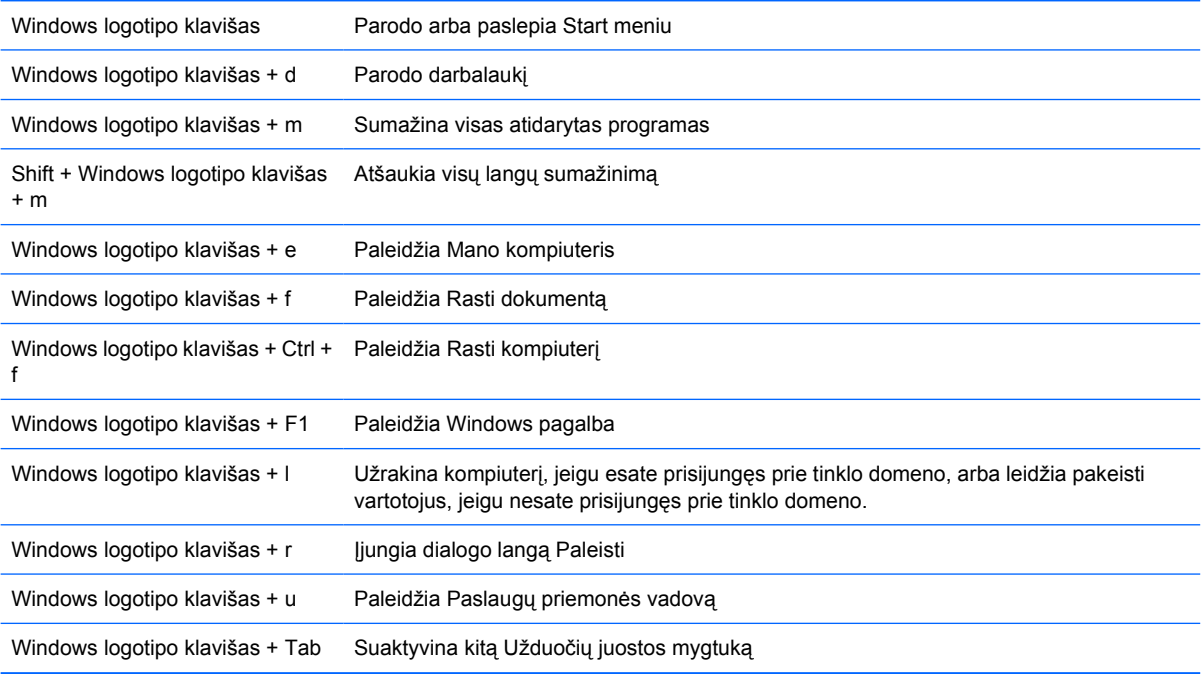

## <span id="page-11-0"></span>**Serijos numerio vieta**

Kiekvienas kompiuteris turi unikalų serijos numerį ir produkto ID numerį, esančius kompiuterio viršuje, kai kompiuteris yra vertikalaus tipo. Šie numeriai jums bus reikalingi kreipiantis pagalbos į klientų aptarnavimo tarnybą.

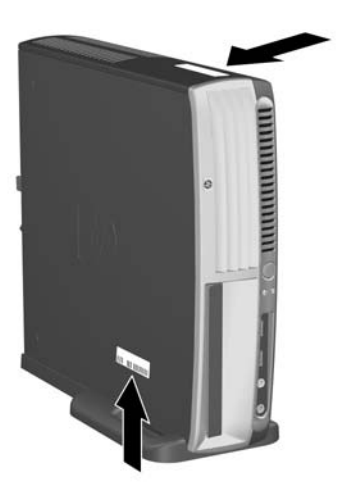

**Iliustracija 1-2** Serijos numerio ir produkto ID vieta

## **Horizontalios kompiuterio padėties keitimas į vertikalią**

- **1.** Jei įjungtas Smart Cover Sensor jutiklis, iš naujo paleiskite kompiuterį ir įeikite į kompiuterio nustatymus, kad galėtumėte jį išjungti.
- **2.** Išimkite visas išimamas laikmenas (tokias kaip optinis diskas).
- **3.** Tinkamai išjunkite kompiuterį naudodami operacinę sistemą, tada išjunkite visus kitus išorinius prietaisus. Ištraukite maitinimo laidą iš maitinimo lizdo ir atjunkite visus kitus išorinius prietaisus.

**4.** Pasukite kompiuterį į vertikalią padėtį, kad aušintuvas būtų apačioje, išplėtimo lizdas viršuje.

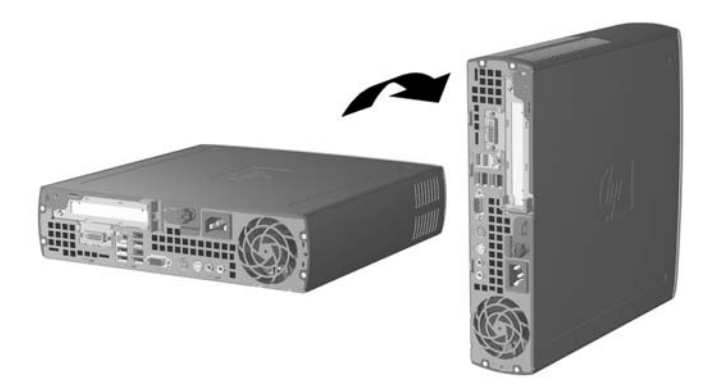

- **5.** Nuleiskite kompiuterį ant stovo taip, kad vertikaliai kompiuterio padėčiai skirto stovo priekyje esantys kabliukai atitiktų ventiliacijos angas, esančias kompiuterio apačioje, tada stumtelėkite kompiuterį atgal, kol kabliukai užsifiksuos (1).
- **6.** Priveržkite varžtą (2), kad pritvirtintumėte kompiuterį prie stovo. Tokiu būdu kompiuteris tampa stabilesnis ir užtikrinamas tinkamas oro srautas į vidinius komponentus.

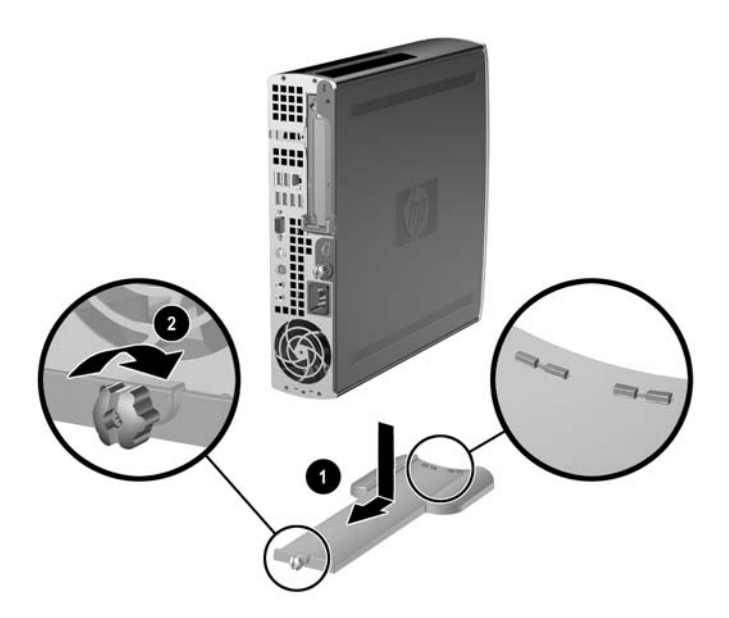

- **7.** Iš naujo prijunkite išorinius komponentus, maitinimo laidą įjunkite į maitinimo lizdą ir įjunkite kompiuterį.
- **8.** Jei norite, naudodami Kompiuterio nustatymus įjunkite Smart Cover Sensor jutiklį.

Norėdami pakeisti kompiuterio padėtį iš vertikalios į horizontalią, atlikite aukščiau išvardytus veiksmus atvirkštine tvarka.

# <span id="page-14-0"></span>**2 Techninės įrangos atnaujinimas**

## **Priežiūros ypatybės**

Šiame kompiuteryje yra funkcijų, palengvinančių kompiuterio atnaujinimą ir aptarnavimą. Daugeliui šiame skyriuje aprašytų įdiegimo procedūrų nereikia jokių papildomų įrankių.

## **Perspėjimai ir įspėjimai**

Prieš atlikdami atnaujinimus atidžiai perskaitykite visas šiame vadove pateiktas taikytinas instrukcijas ir perspėjimus.

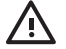

**Atsargiai!** Norėdami išvengti sužeidimų arba įrangos sugadinimo dėl elektros šoko, sužeidimų prisilietus prie karštų paviršių arba sumažinti gaisro riziką:

Ištraukite maitinimo laidą iš lizdo ir, prieš liesdami vidinius sistemos komponentus, leiskite jiems atvėsti.

Nejunkite telekomunikacijų arba telefono jungiklių į tinklo sąsajos valdiklio (NIC) lizdus.

Neatjunkite maitinimo laido įžeminimo kištuko. Įžeminimo kištukas – svarbi saugos detalė.

Elektros laidą junkite į įžemintą elektros lizdą, kurį būtų galima lengvai pasiekti bet kuriuo metu.

Kad išvengtumėte sunkaus sužalojimo, būtinai perskaitykite Safety & Comfort Guide (Saugaus ir patogaus darbo vadovą). Jame aprašoma, kaip tinkamai įrengti darbo vietą, kaip nustatyti bei pastatyti kompiuterį ir kokių higienos bei darbo kompiuteriu įpročių turėtų laikytis kompiuterio vartotojai. Taip pat pateikiama svarbi informacija apie saugų darbą su elektra ir mechanizmais. Ši vadovą galite rasti internete adresu<http://www.hp.com/ergo> ir *Dokumentacijos ir diagnostikos kompaktiniame diske*.

**Dėmesio!** Statinis elektros krūvis gali sugadinti kompiuterio ar papildomos įrangos elektroninius komponentus. Prieš atlikdami šiuos veiksmus, iškraukite statinį elektros krūvį trumpai paliesdami įžemintą metalinį objektą. Daugiau informacijos ieškokite D priede [Elektrostatin](#page-42-0)ė iškrova.

Kai kompiuteris įjungtas į AC maitinimo šaltinį, įtampa visada pritaikoma sistemos plokštei. Kad išvengtumėte vidinių komponentų pažeidimų, prieš atidarydami kompiuterį ištraukite maitinimo laidą iš maitinimo šaltinio.

## <span id="page-15-0"></span>**Kompiuterio šoninio dangčio nuėmimas**

Norėdami pasiekti sistemos atmintį, išplėtimo lizdo bloką ir kitus vidinius komponentus, turite pašalinti šoninį dangtį:

- **1.** Nuimkite arba atjunkite visus saugos įrenginius, kurie neleidžia atidaryti kompiuterio.
- **2.** Išimkite iš kompiuterio visas išimamas laikmenas, pavyzdžiui, diskelius arba kompaktinius diskus.
- **3.** Naudodami operacinę sistemą tinkamai išjunkite kompiuterį, tada išjunkite visus kitus išorinius prietaisus.
- **4.** Ištraukite maitinimo laidą iš maitinimo lizdo ir atjunkite visus kitus išorinius prietaisus.

**Dėmesio!** Neatsižvelgiant į tai, ar kompiuteris įjungtas ar išjungtas, kai maitinimo laidas įjungtas į veikiantį elektros lizdą, sistemos plokštėje yra įtampa. Kad išvengtumėte vidinių komponentų pažeidimų, turite ištraukti maitinimo laidą.

- **5.** Jei kompiuteris yra pastatytas ant stovo, nukelkite jį ir paguldykite ant šono.
- **6.** Atlaisvinkite varžtą galinėje kompiuterio dalyje (1), pastumkite šoninį dangtį link kompiuterio galinės dalies ir jį nukelkite (2).

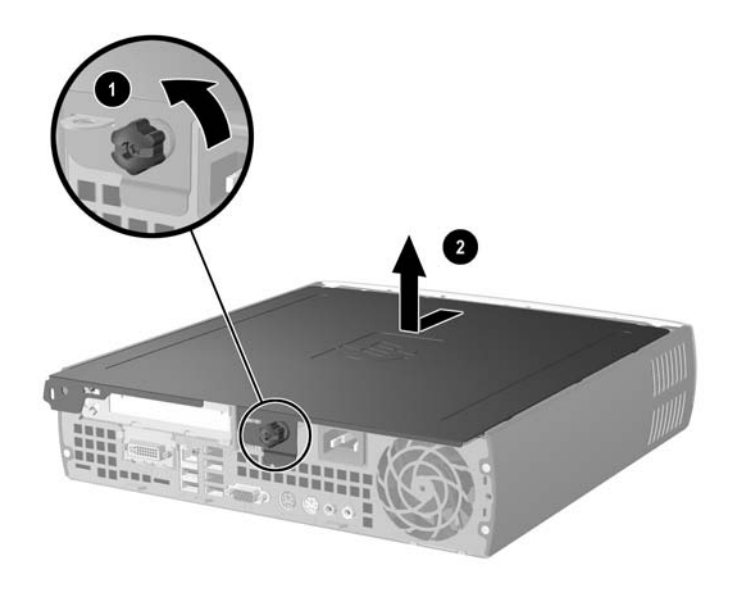

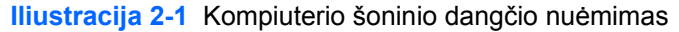

**Dėmesio!** Atidarę šoninį dangtį, sistemos plokštėje tarp DIMM lizdų suraskite indikatorių. Jei indikatorius šviečia, maitinimas sistemoje vis dar įjungtas. Norėdami tęsti, išjunkite kompiuterį ir ištraukite maitinimo laidą.

Norėdami vėl uždėti šoninį kompiuterio dangtį sulyginkite jo kraštus su kompiuterio korpusu ir stumtelėkite jį ant korpuso priekinės kompiuterio dalies link. Priveržkite varžtą (2), kad pritvirtintumėte šoninį dangtį.

## <span id="page-16-0"></span>**Priekinio skydo nuėmimas**

Norėdami pasiekti vidinį kietąjį diską turite nuimti priekinį skydą.

- **1.** Nuimkite arba atjunkite visus saugos įrenginius, kurie neleidžia atidaryti kompiuterio.
- **2.** Išimkite iš kompiuterio visas išimamas laikmenas, pavyzdžiui, diskelius arba kompaktinius diskus.
- **3.** Naudodami operacinę sistemą tinkamai išjunkite kompiuterį, tada išjunkite visus kitus išorinius prietaisus.
- **4.** Ištraukite maitinimo laidą iš maitinimo lizdo ir atjunkite visus kitus išorinius prietaisus.

**Dėmesio!** Neatsižvelgiant į tai, ar kompiuteris įjungtas ar išjungtas, kai maitinimo laidas įjungtas į veikiantį elektros lizdą, sistemos plokštėje yra įtampa. Kad išvengtumėte vidinių komponentų pažeidimų, turite ištraukti maitinimo laidą.

- **5.** Jei kompiuteris yra pastatytas ant stovo, nukelkite jį ir paguldykite ant šono.
- **6.** Nuimkite kompiuterio šoninį dangtį.

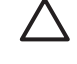

**Dėmesio!** Atidarę šoninį dangtį, sistemos plokštėje tarp DIMM lizdų suraskite indikatorių. Jei indikatorius šviečia, maitinimas sistemoje vis dar įjungtas. Norėdami tęsti, išjunkite kompiuterį ir ištraukite maitinimo laidą.

**7.** Pakelkite du atjungimo fiksatorius, esančius ant kairiojo ir dešiniojo korpuso šonų.

Taip priekinis skydas atfiksuojamas ir apie 1,3 cm pakeliamas nuo korpuso.

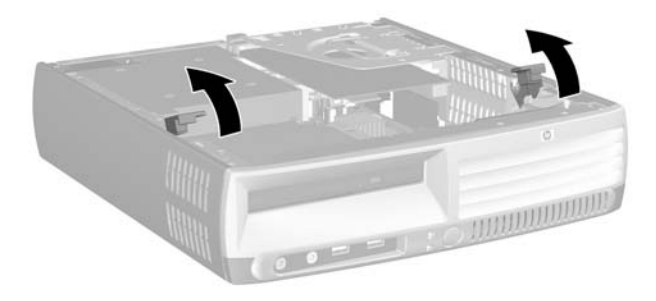

**Iliustracija 2-2** Priekinio skydo atpalaidavimas

<span id="page-17-0"></span>**8.** Atjunkite optinio diskų įrenginio kabelį nuo galinės optinio diskų įrenginio dalies.

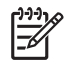

**Pastaba** Išimdami kabelius traukite laikydami jungtį, o ne patį kabelį. Taip išvengsite kabelio pažeidimo.

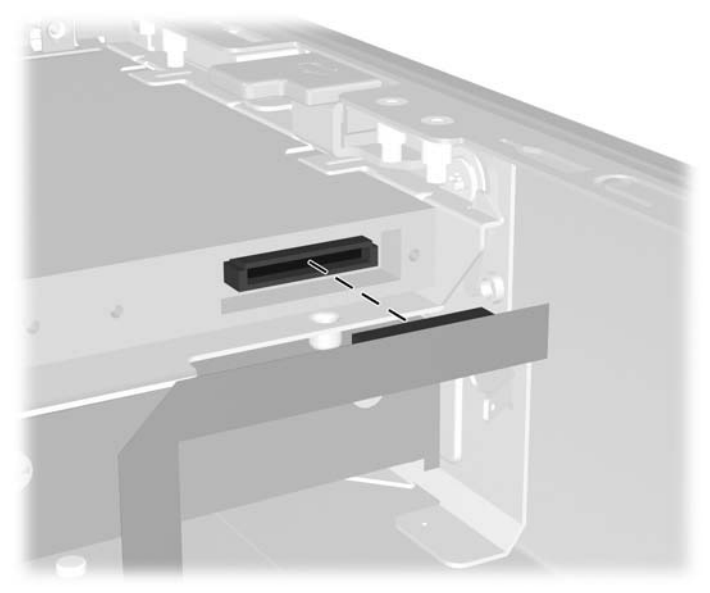

**Iliustracija 2-3** Optinio diskų įrenginio kabelio atjungimas

**9.** Atjunkite ventiliatoriaus ir garsiakalbio kabelius nuo sistemos plokštės.

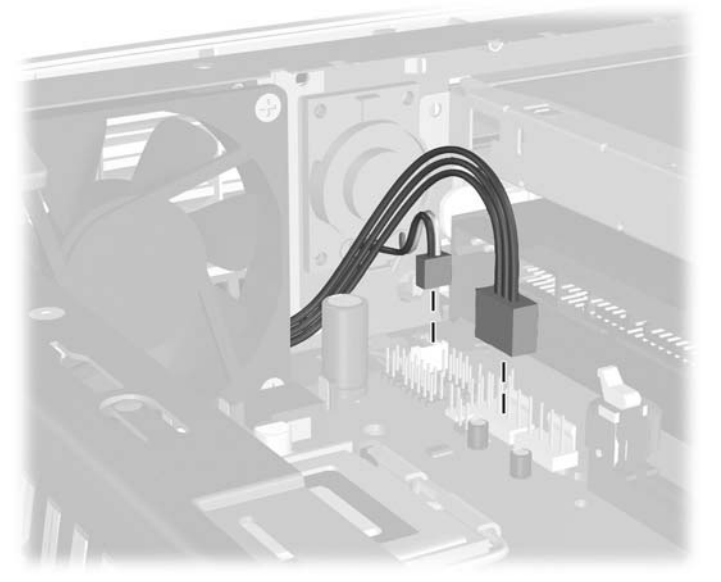

**Iliustracija 2-4** Atjunkite ventiliatoriaus ir garsiakalbio kabelius nuo priekinio skydo.

**10.** Dar kartą kilstelėkite atjungimo fiksatorius (1) ir nuimkite priekinį skydą nuo korpuso (2).

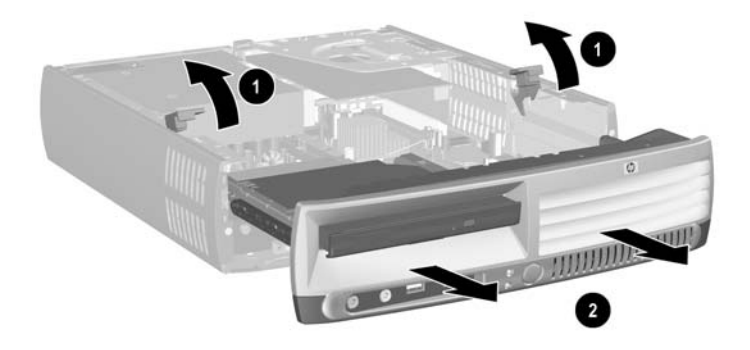

**Iliustracija 2-5** Priekinio skydo nuėmimas

Norėdami pakeisti priekinį skydą:

**1.** Priekinio skydo kraštus sulyginkite su priekine korpuso dalimi ir įstumkite skydą. Palikite apie 1,3 cm tarpelį iki korpuso.

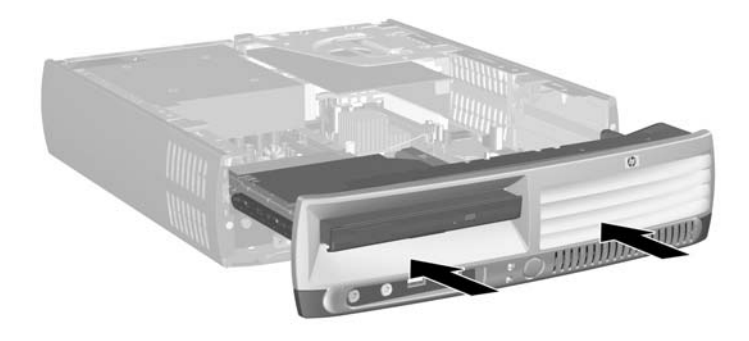

**Iliustracija 2-6** Priekinio skydo sulyginimas

**2.** Prijunkite ventiliatoriaus ir garsiakalbio kabelius prie sistemos plokštės.

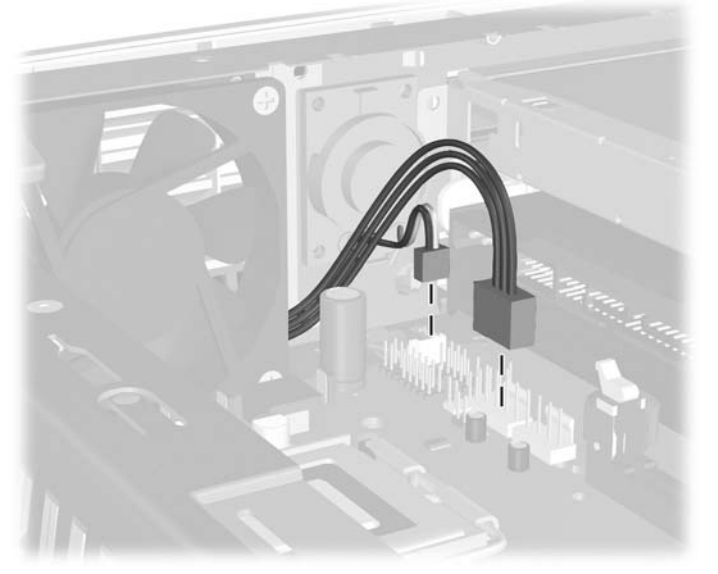

**Iliustracija 2-7** Ventiliatoriaus ir garsiakalbio kabelių sujungimas

**3.** Prijunkite optinio diskų įrenginio kabelį prie galinės optinio diskų įrenginio dalies.

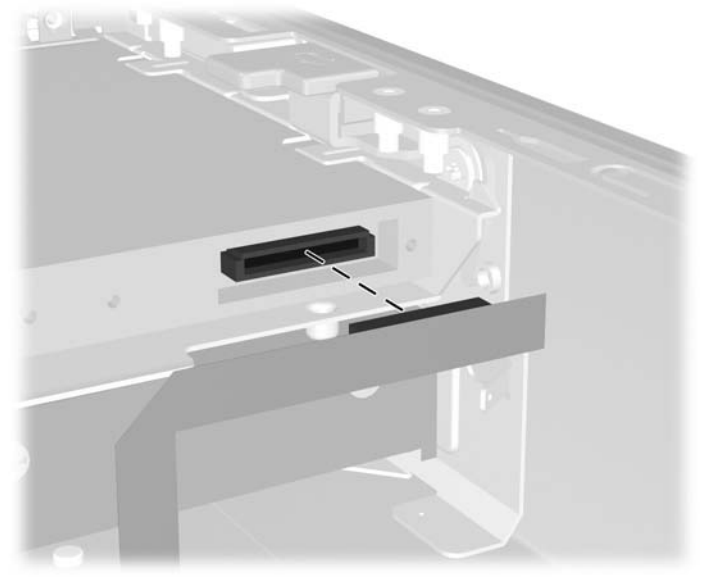

**Iliustracija 2-8** Optinio diskų įrenginio kabelio prijungimas

- **4.** Stumkite priekinį skydą į korpusą, kol sustos.
- **5.** Vėl uždėkite šoninį dangtį.
- **6.** Vėl surinkite kompiuterį.

## <span id="page-20-0"></span>**Maitinimo šaltinio pasukimas**

Norint pasiekti sistemos bateriją ir įvairias sistemos plokštės jungtis, reikia pasukti maitinimo šaltinį.

- **1.** Nuimkite arba atjunkite visus saugos įrenginius, kurie neleidžia atidaryti kompiuterio.
- **2.** Išimkite iš kompiuterio visas išimamas laikmenas, pavyzdžiui, diskelius arba kompaktinius diskus.
- **3.** Naudodami operacinę sistemą tinkamai išjunkite kompiuterį, tada išjunkite visus kitus išorinius prietaisus.
- **4.** Ištraukite maitinimo laidą iš maitinimo lizdo ir atjunkite visus kitus išorinius prietaisus.

**Dėmesio!** Neatsižvelgiant į tai, ar kompiuteris įjungtas ar išjungtas, kai maitinimo laidas įjungtas į veikiantį elektros lizdą, sistemos plokštėje yra įtampa. Kad išvengtumėte vidinių komponentų pažeidimų, turite ištraukti maitinimo laidą.

- **5.** Jei kompiuteris yra pastatytas ant stovo, nukelkite jį ir paguldykite ant šono.
- **6.** Nuimkite kompiuterio šoninį dangtį.

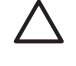

**Dėmesio!** Atidarę šoninį dangtį, sistemos plokštėje tarp DIMM lizdų suraskite indikatorių. Jei indikatorius šviečia, maitinimas sistemoje vis dar įjungtas. Norėdami tęsti, išjunkite kompiuterį ir ištraukite maitinimo laidą.

**7.** Stumkite maitinimo šaltinį priekinės korpuso dalies link, kol jis sustos (1), šiek tiek kilstelėkite maitinimo šaltinį (2) ir jį pasukite (3).

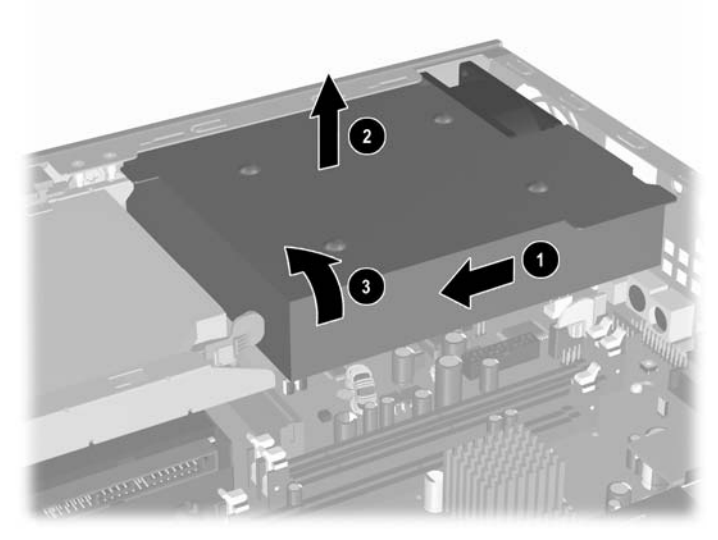

**Iliustracija 2-9** Maitinimo šaltinio pasukimas

Norėdami grąžinti maitinimo šaltinį į pradinę padėtį, atlikite aukščiau išvardytus veiksmus atvirkštine tvarka.

## <span id="page-21-0"></span>**Papildomos atminties įdėjimas**

Kompiuteryje yra du tiesinės atminties moduliai (DIMM), skirti dvejopo duomenų srauto sinchroniškai dinaminei operatyviajai atminčiai (DDR2-SDRAM).

### **DIMM moduliai**

Pagrindinėje plokštėje esantys atminties lizdai gali būti užpildyti ne daugiau kaip trimis standartiniais DIMM moduliais. Šie lizdai yra iš anksto užpildyti bent vienu DIMM moduliu. Jei norite, kad atmintis būtų naudojama optimaliai, sistemos plokštę galite užpildyti 3 GB atminties, kuri yra sukonfigūruota dirbti aukšto efektyvumo dvigubo kanalo režimu.

### **DDR2-SDRAM DIMM moduliai**

Norint, kad sistema veiktų sklandžiai, DIMM moduliai turi būti:

- standartiniai 240 kontaktų
- nebuferizuoti, suderinami su PC2-5300 667 MHz arba PC2-6400 800 MHz
- 1,8 volto DDR2-SDRAM DIMM moduliai

DDR2-SDRAM DIMM moduliai taip pat turi:

- palaikyti CAS laukimo trukme 4 (CL = 4), skirtą DDR2/667 MHz, arba CAS laukimo trukme 5 (CL = 5), skirtą DDR2/800 MHz
- turėti privalomą Jungtinės elektroninių komponentų inžinierių tarybos (Joint Electronic Device Engineering Council – JEDEC) DDR2 DIMM specifikaciją

Be to, kompiuteris palaiko:

- 256 Mbit, 512 Mbit ir 1 Gbit ne ECC atminties technologijas
- vienpusius ir dvipusius DIMM modulius
- DIMM modulius su x8 ir x16 DDR įrenginiais; DIMM moduliai su x4 SDRAM įrenginiais nepalaikomi

₽ **Pastaba** Sistema nepasileis, jeigu įdėsite nepalaikomus DIMM modulius.

Informacijos, kaip nustatyti konkretaus kompiuterio procesoriaus magistralės dažnį, ieškokite *Kompiuterio nustatymų (F10) programos vadove*, esančiame *Dokumentacijos ir diagnostikos kompaktiniame diske*.

### <span id="page-22-0"></span>**DIMM lizdų užpildymas**

Sistemos plokštėje yra trys DIMM lizdai. Du lizdai yra atminties kanale A, o vienas – atminties kanale B. Lizdai pažymėti XMM1, XMM2 ir XMM3. Lizdai XMM1 ir XMM2 veikia atminties kanale A, lizdas XMM3 veikia atminties kanale B.

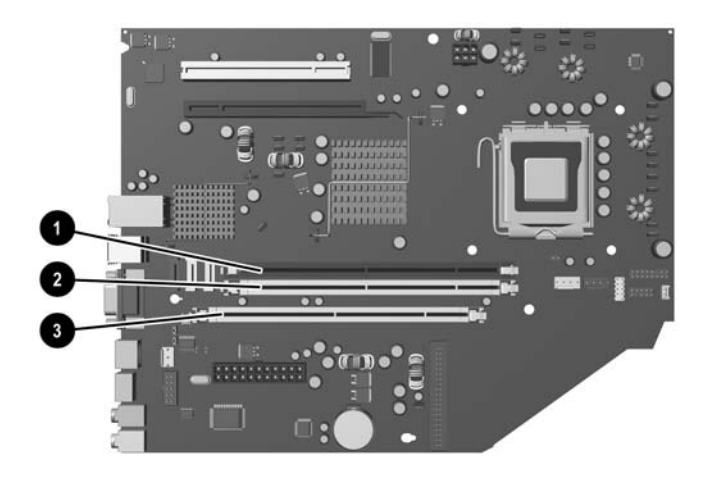

### **Iliustracija 2-10** DIMM lizdų padėtys

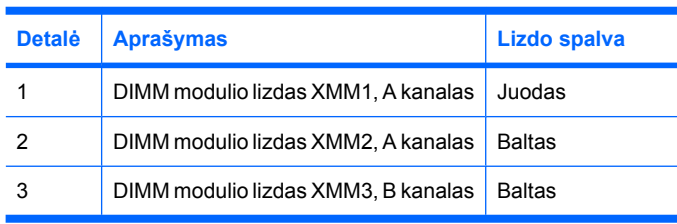

Atsižvelgiant į tai, kaip įdiegti DIMM moduliai, sistema automatiškai veiks vieno kanalo, dvigubo kanalo ar lanksčiuoju režimu.

- Sistema veiks vieno kanalo režimu, jeigu DIMM lizdai bus užpildyti tik viename kanale.
- Sistema veiks didesniu efektyvumu pasižyminčiu dvigubo kanalo režimu, jeigu bendra A kanalo DIMM atminties talpa bus lygi bendrai B kanalo DIMM atminties talpai. Atsižvelgiant į kanalus, įrenginio technologija ir plotis gali skirtis. Pvz., jeigu A kanalas yra užpildytas dviem 256 MB DIMM moduliais, o B kanalas užpildytas vienu 512 MB DIMM moduliu, sistema veiks dvigubo kanalo režimu.
- Sistema veiks lanksčiuoju režimu, jeigu bendra A kanalo DIMM atminties talpa nebus lygi bendrai B kanalo DIMM atminties talpai. Sistemai veikiant lanksčiuoju rėžimu, mažiausiu atminties kiekiu užpildytas kanalas nurodo bendrą atminties kiekį, skirtą dvigubam kanalui. Likęs kiekis priskiriamas vienam kanalui. Norint naudoti optimalų greitį, kanalus reikia subalansuoti taip, kad didžiausias atminties kiekis būtų paskirstytas dviem kanalams. Pavyzdžiui, jei jūs lizdus užpildote dviem 1 GB DIMM moduliais ir vienu 512 MB DIMM moduliu, kanalas A turėtų būti užpildytas vienu 1 GB DIMM ir vienu 512MB DIMM moduliais, o kanalas B turėtų būti užpildytas vienu 1 GB DIMM moduliu. Taip sukonfigūravus, 2 GB veiks kaip dvigubas kanalas, o 512 MB – kaip vienas kanalas.
- Bet kuriame režime maksimalus veikimo greitis nustatomas pagal lėčiausią sistemos DIMM modulį.

## <span id="page-23-0"></span>**DIMM modulių įdėjimas**

**Dėmesio!** Prieš pridėdami ar išimdami atminties modulius, turite atjungti maitinimo laidą. Neatsižvelgiant į tai, ar kompiuteris įjungtas ar išjungtas, kai kompiuteris įjungtas į veikiantį elektros lizdą, atminties moduliuose yra įtampa. Jei yra įtampa, pridedant ar išimant atminties modulius galima nepataisomai sugadinti atminties modulius arba sistemos plokštę.

Atminties modulių lizdai turi auksuotus metalinius kontaktus. Kai atnaujinate atmintį, svarbu naudoti atminties modulius su auksuoto metalo kontaktais, kad būtų išvengta korozijos ir (arba) oksidacijos, kuri atsiranda susiliečiant dviem nesuderinamiems metalams.

Statinis elektros krūvis gali sugadinti kompiuterio ar papildomų plokščių elektroninius komponentus. Prieš atlikdami šiuos veiksmus, iškraukite statinį elektros krūvį trumpai paliesdami įžemintą metalinį objektą. Daugiau informacijos rasite D priede [Elektrostatin](#page-42-0)ė iškrova.

Dirbdami su atminties moduliu, nelieskite jo kontaktų. Taip galite sugadinti modulį.

- **1.** Nuimkite arba atjunkite visus saugos įrenginius, kurie neleidžia atidaryti kompiuterio.
- **2.** Išimkite iš kompiuterio visas išimamas laikmenas, pavyzdžiui, diskelius arba kompaktinius diskus.
- **3.** Naudodami operacinę sistemą tinkamai išjunkite kompiuterį, tada išjunkite visus kitus išorinius prietaisus.
- **4.** Ištraukite maitinimo laidą iš maitinimo lizdo ir atjunkite visus kitus išorinius prietaisus.

**Dėmesio!** Neatsižvelgiant į tai, ar kompiuteris įjungtas ar išjungtas, kai maitinimo laidas įjungtas į veikiantį elektros lizdą, sistemos plokštėje yra įtampa. Kad išvengtumėte vidinių komponentų pažeidimų, turite ištraukti maitinimo laidą.

- **5.** Jei kompiuteris yra pastatytas ant stovo, nukelkite jį ir paguldykite ant šono.
- **6.** Nuimkite kompiuterio šoninį dangtį.

**Dėmesio!** Atidarę šoninį dangtį, sistemos plokštėje tarp DIMM lizdų suraskite indikatorių. Jei indikatorius šviečia, maitinimas sistemoje vis dar įjungtas. Norėdami tęsti, išjunkite kompiuterį ir ištraukite maitinimo laidą.

**7.** Sisteminėje plokštėje suraskite atminties modulių lizdus.

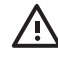

**Atsargiai!** Jei norite sumažinti susižeidimo nuo karštų paviršių riziką, nelieskite jų, kol vidiniai sistemos komponentai nebus ataušę.

**8.** Atidarykite abu atminties modulio lizdo skląsčius (1), tada įkiškite atminties modulį į lizdą (2).

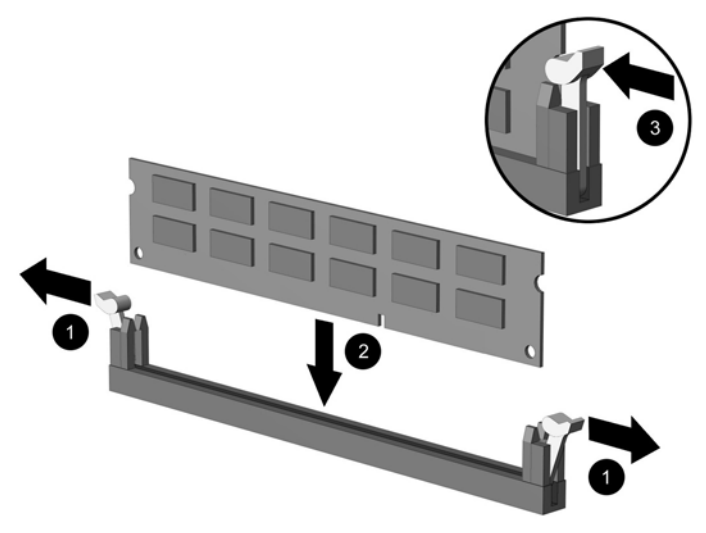

#### **Iliustracija 2-11** DIMM įdėjimas

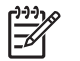

**Pastaba** Atminties modulis gali būti įstatytas vieninteliu būdu. Suderinkite modulio kampą su atminties lizdo atidarymo ąsele.

DIMM turi būti įdėtas į XMM1 lizdą.

Norėdami pasiekti maksimalų našumą, lizdus užpildykite taip, kad atminties talpa A kanale būtų lygi visai B kanalo atminties talpai. Daugiau informacijos ieškokite DIMM lizdų užpildymas.

- **9.** Įstumkite modulį į lizdą ir įsitikinkite, kad modulis visiškai įstumtas ir tinkamai pritvirtintas. Įsitikinkite, ar uždaryti skląsčiai (3).
- **10.** Pakartokite 8 ir 9 žingsnius norėdami įdėti daugiau modulių.
- **11.** Vėl uždėkite šoninį dangtį.
- **12.** Jei kompiuteris buvo pastatytas ant stovo, pakeiskite jį.
- **13.** Įjunkite maitinimo laidą ir kompiuterį.
- **14.** Užrakinkite visus saugos įrenginius, kurie buvo atjungti nuimant viršutinį ar šoninį kompiuterio dangčius.

Kompiuteris automatiškai atpažins papildomą atmintį, kai jį įjungsite.

## <span id="page-25-0"></span>**Išplėtimo kortos laikiklio keitimas**

Kompiuteris palaiko vieną maksimalaus aukščio, pusės ilgio PCI išplėtimo lizdą arba vieną pusės aukščio, pusės ilgio PCI Express x16 išplėtimo lizdą. Kompiuteris pristatomas su PCI Express laikikliu. Iš HP arba įgaliotų tiekėjų galite įsigyti pasirinktinį PCI Express išplėtimo kortos laikiklio bloką su tarpine korta arba PCI išplėtimo kortos laikiklio bloką su tarpine korta.

Galima pasirinktinių PCI kortų įvairovė:

- Belaidžio LAN tinklo plokštė
- **FireWire korta**
- Modemo korta
- NIC korta
- Grafinė plokštė

**Pastaba** Pridėjus grafinę plokštę pagal numatytuosius nustatymus sistemos plokštėje bus išjungta integruota grafika. Integruotąją grafiką galima iš naujo įjungti kompiuterio nustatymuose pakeitus BIOS nustatymus.

USDT nuoseklusis/lygiagretusis I/O blokas, galimas kaip pasirinktinis priedas, pakeičia išplėtimo lizdo dangtelį ir yra tiesiogiai jungiamas prie sistemos plokštės.

Norint išimti su kompiuteriu pristatomą išplėtimo kortos laikiklį:

- **1.** Nuimkite arba atjunkite visus saugos įrenginius, kurie neleidžia atidaryti kompiuterio.
- **2.** Išimkite iš kompiuterio visas laikmenas, pavyzdžiui, diskelius arba kompaktinius diskus.
- **3.** Naudodami operacinę sistemą tinkamai išjunkite kompiuterį, tada išjunkite visus kitus išorinius prietaisus.
- **4.** Ištraukite maitinimo laidą iš maitinimo lizdo ir atjunkite visus kitus išorinius prietaisus.

**Dėmesio!** Neatsižvelgiant į tai, ar kompiuteris įjungtas ar išjungtas, kai maitinimo laidas įjungtas į veikiantį elektros lizdą, sistemos plokštėje yra įtampa. Kad išvengtumėte vidinių komponentų pažeidimų, turite ištraukti maitinimo laidą.

- **5.** Jei kompiuteris yra pastatytas ant stovo, nukelkite jį ir paguldykite ant šono.
- **6.** Nuimkite kompiuterio šoninį dangtį.

**Dėmesio!** Atidarę šoninį dangtį, sistemos plokštėje tarp DIMM lizdų suraskite indikatorių. Jei indikatorius šviečia, sistemos maitinimas vis dar įjungtas. Norėdami tęsti, išjunkite kompiuterį ir ištraukite maitinimo laidą.

<span id="page-26-0"></span>**7.** Pakelkite išplėtimo kortos bloko rankenėlę (1) ir ištraukite bloką iš kompiuterio (2).

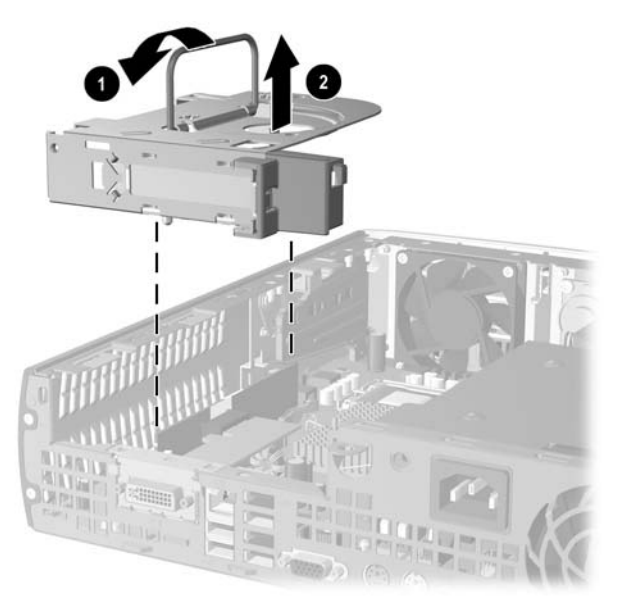

**Iliustracija 2-12** PCI Express išplėtimo kortos laikiklio išėmimas

- **8.** Įdėkite naują išplėtimo kortą į pasirinktinį laikiklio bloką su papildoma korta vadovaudamiesi instrukcijomis, pristatomomis kartu su bloku.
- **9.** Sulyginkite išplėtimo kortos laikiklio bloko fiksatorius su kompiuterio korpuso lizdais ir stipriai paspauskite bloką, kad jis užsifiksuotų.
- **10.** Jei reikia, sujunkite išorinius kabelius su įstatyta korta. Jei reikia, sujunkite vidinius kabelius su sistemos plokšte.
- **11.** Vėl uždėkite šoninį dangtį.
- **12.** Jei kompiuteris buvo pastatytas ant stovo, pakeiskite jį.
- 13. ljunkite maitinimo laida ir kompiuteri.
- **14.** Užrakinkite visus saugos įrenginius, kurie buvo atjungti nuimant viršutinį ar šoninį kompiuterio dangčius.
- **15.** Jei būtina, perkonfigūruokite kompiuterį. Instrukcijų apie Kompiuterio nustatymą ieškokite *Kompiuterio nustatymų (F10) programos vadove*, esančiame *Dokumentacijos ir diagnostikos kompaktiniame diske*.

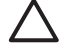

**Dėmesio!** Norėdami užtikrinti tinkamą vidinių komponentų aušinimą veikimo metu, išėmę išplėtimo kortą turite ją pakeisti nauja arba naudoti išplėtimo kortos laikiklį, pristatomą kartu su kompiuteriu, atviram lizdui uždengti (pavyzdžiui, metalinį lizdo dangtelį), arba pakeisti išplėtimo kortos laikiklio bloką kitu laikikliu, pristatomu kartu su kompiuteriu.

# <span id="page-27-0"></span>**Kietojo disko naujinimas**

**Pastaba** Ultra-Slim Desktop palaiko tik nuosekliuosius (Serial) ATA (SATA) vidinius kietuosius diskus; lygiagretūs (parallel) ATA (PATA) vidiniai kietieji diskai yra nepalaikomi.

Prieš išimdami seną kietąjį diską nepamirškite pasidaryti atsarginių duomenų kopijų, kad galėtumėte duomenis perkelti į naują kietąjį diską. Taip pat įsitikinkite, kad turite kompaktinių diskų *Restore Plus!* komplektą, kurį sukūrėte pradžioje nustatydami kompiuterį, kuris atkurs operacinę sistemą, tvarkykles ir kitą programinę įrangą, anksčiau įdiegtą kompiuteryje. Jei šio kompaktinių diskų komplekto neturite, sukurkite jį dabar. Daugiau informacijos rasite Windows Start (pradėti) menu esančiame HP kopijų darymo ir atkūrimo valdymo vartotojo vadove. Norėdami lengvai rasti informaciją, galite išspausdinti šį vartotojo vadovą.

3,5 colio kietasis diskas yra kairiojoje kompiuterio pusėje po optiniu diskų įrenginiu.

- **1.** Nuimkite arba atjunkite visus saugos įrenginius, kurie neleidžia atidaryti kompiuterio.
- **2.** Išimkite iš kompiuterio visas laikmenas, pavyzdžiui, diskelius arba kompaktinius diskus.
- **3.** Naudodami operacinę sistemą tinkamai išjunkite kompiuterį, tada išjunkite visus kitus išorinius prietaisus.
- **4.** Ištraukite maitinimo laidą iš maitinimo lizdo ir atjunkite visus kitus išorinius prietaisus.

**Dėmesio!** Neatsižvelgiant į tai, ar kompiuteris įjungtas ar išjungtas, kai maitinimo laidas įjungtas į veikiantį elektros lizdą, sistemos plokštėje yra įtampa. Kad išvengtumėte vidinių komponentų pažeidimų, turite ištraukti maitinimo laidą.

- **5.** Jei kompiuteris yra pastatytas ant stovo, nukelkite jį ir paguldykite ant šono.
- **6.** Nuimkite kompiuterio šoninį dangtį.

**Dėmesio!** Atidarę šoninį dangtį, sistemos plokštėje tarp DIMM lizdų suraskite indikatorių. Jei indikatorius šviečia, sistemos maitinimas vis dar įjungtas. Norėdami tęsti, išjunkite kompiuterį ir ištraukite maitinimo laidą.

- **7.** Nuimkite priekinį skydą. Daugiau informacijos rasite skyriuje [Priekinio skydo nu](#page-16-0)ėmimas.
- **8.** Patraukite kietojo disko užraktą priekinės kompiuterio dalies link (1).

<span id="page-28-0"></span>**9.** Pasukite dešinįjį kietojo disko šoną į viršų (2) ir išimkite jį traukdami į dešinę pusę (3).

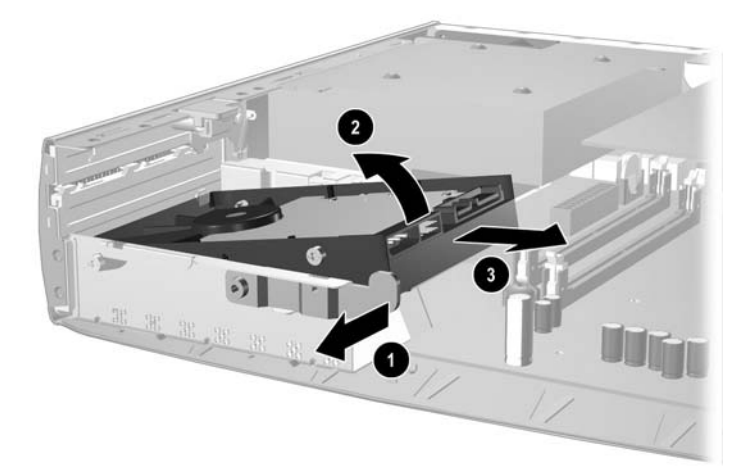

**Iliustracija 2-13** Vidinio kietojo disko išėmimas

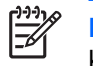

**Pastaba** Išimdami kabelius traukite laikydami jungtį, o ne patį kabelį. Taip išvengsite kabelio pažeidimo.

- **10.** Atjunkite duomenų kabelį (1) nuo kietojo disko ištraukdami jungtį iš kietojo disko lizdo.
- **11.** Atjunkite maitinimo kabelį (2) nuo kietojo disko ištraukdami jungtį iš kietojo disko lizdo.

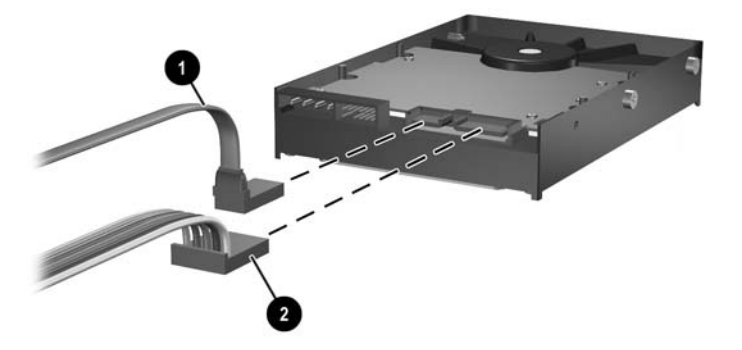

**Iliustracija 2-14** Duomenų ir maitinimo kabelių atjungimas nuo kietojo disko

<span id="page-29-0"></span>**12.** Senojo disko varžtus naudokite naujajame diske. Varžtai atsiranda įrenginio takelių vietose.

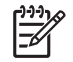

**Pastaba** Keturi US 6-32 sidabro spalvos varžtai (po du varžtus kiekvienoje kietojo disko pusėje) padeda įstatyti diską į tinkamą padėtį.

Perkeldami varžtus kruopščiai pažymėkite jų padėtį senajame diske. Varžtai naujajame diske turi būti perkelti į tą pačią padėtį.

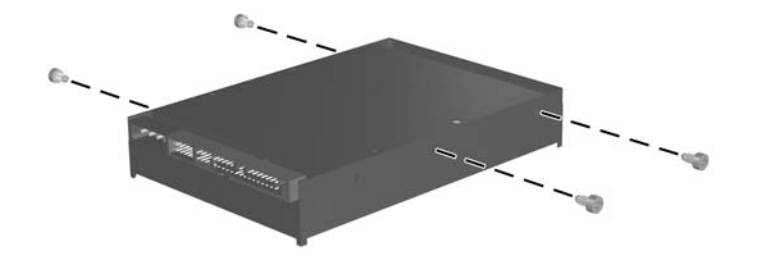

**Iliustracija 2-15** Varžtų perkėlimas į naują kietąjį diską

- **13.** Prijunkite duomenų ir maitinimo kabelius prie naujo kietojo disko.
- **14.** Sulygiuokite varžtus kairiajame kietojo disko šone atitinkamuose lizduose korpuse. Švelniai palenkite kairiąją kietojo disko pusę žemyn ir į kairę, tada sukite dešiniąją disko pusę žemyn, kol užsifiksuos.
- 15. Pakeiskite priekinį skydą. Daugiau informacijos rasite skyriuje [Priekinio skydo nu](#page-16-0)ėmimas.
- **16.** Įstatykite į vietą kompiuterio šoninį dangtį.
- **17.** Jei kompiuteris buvo pastatytas ant stovo, vėl jį užkelkite.
- **18.** Įkiškite maitinimo laidą ir įjunkite kompiuterį.
- **19.** Užrakinkite visus saugos įrenginius, kurie buvo atjungti nuimant viršutinį ar šoninį kompiuterio dangčius.

**Pastaba** SATA kietojo disko konfigūruoti nereikia. Kompiuteris šį diską atpažins automatiškai, kai kitą kartą jį įjungsite.

Pakeitę kietąjį diską, naudokite *Restore Plus!* kompaktinių diskų komplektą, kurį sukūrėte nustatydami kompiuterį pirmą kartą, kuris padės atkurti anksčiau kompiuteryje įdiegtą operacinę sistemą, tvarkykles ir kitą programinę įrangą. Atkūrimo procesui pasibaigus, pakartotinai įdiekite asmeninius failus, kuriuos išsaugojote prieš pakeisdami kietąjį diską.

# <span id="page-30-0"></span>**Optinio diskų įrenginio keitimas**

Optinis diskų įrenginys yra CD-ROM, CD-R/RW, DVD-ROM, DVD+R/RW arba CD-RW/DVD Combo įrenginys.

### **Esamo optinio diskų įrenginio išėmimas**

- **1.** Nuimkite arba atjunkite visus saugos įrenginius, kurie neleidžia atidaryti kompiuterio.
- **2.** Išimkite iš kompiuterio visas laikmenas, pavyzdžiui, diskelius arba kompaktinius diskus.
- **3.** Naudodami operacinę sistemą tinkamai išjunkite kompiuterį, tada išjunkite visus kitus išorinius prietaisus.
- **4.** Ištraukite maitinimo laidą iš maitinimo lizdo ir atjunkite visus kitus išorinius prietaisus.

**Dėmesio!** Neatsižvelgiant į tai, ar kompiuteris įjungtas, ar išjungtas, kai maitinimo laidas įjungtas į veikiantį elektros lizdą, sistemos plokštėje yra įtampa. Kad išvengtumėte vidinių komponentų pažeidimų, turite ištraukti maitinimo laidą.

- **5.** Jei kompiuteris yra pastatytas ant stovo, nukelkite jį ir paguldykite ant šono.
- **6.** Nuimkite kompiuterio šoninį dangtį.

**Dėmesio!** Atidarę šoninį dangtį, sistemos plokštėje tarp DIMM lizdų suraskite indikatorių. Jei indikatorius šviečia, sistemos maitinimas vis dar įjungtas. Norėdami tęsti, išjunkite kompiuterį ir ištraukite maitinimo laidą.

**7.** Atjunkite kabelį nuo galinės optinio diskų įrenginio dalies.

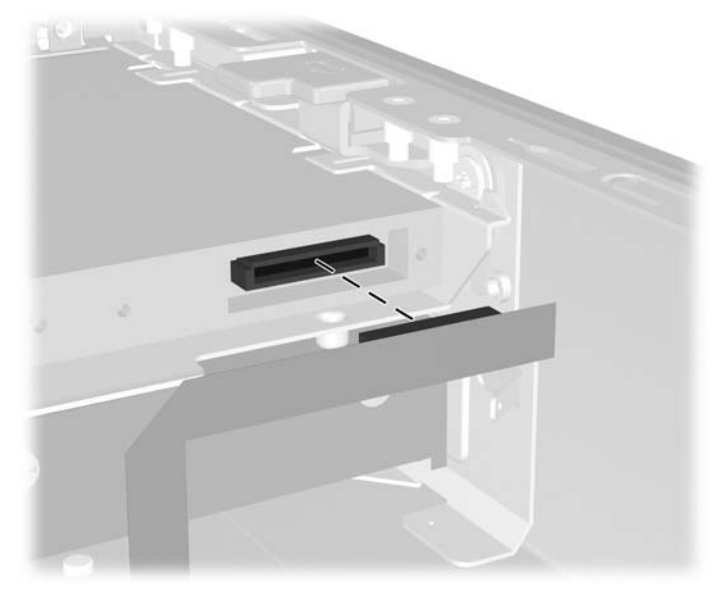

**Iliustracija 2-16** Optinio diskų įrenginio kabelio atjungimas

**8.** Pastumkite optinio diskų įrenginio šone esantį skląstį kompiuterio išorės kryptimi (1) ir išimkite optinį diskų įrenginį iš kompiuterio per priekinį skydą (2).

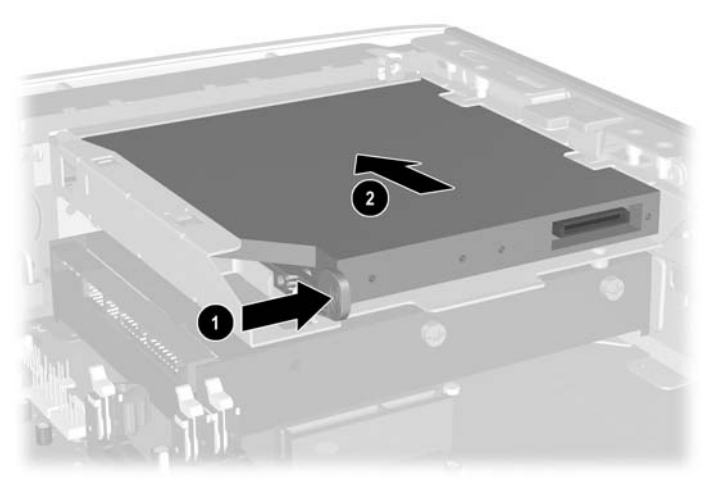

**Iliustracija 2-17** Optinio diskų įrenginio išėmimas

 $\mathbb{R}$ 

Pastaba Jei šiuo metu optinio diskų įrenginio nekeisite, atjunkite optinio diskų įrenginio kabelį nuo sistemos plokštės ir padėkite jį saugioje vietoje naudojimui ateityje.

## <span id="page-32-0"></span>**Naujo optinio diskų įrenginio paruošimas**

Prieš naudojant optinį diskų įrenginį reikia prijungti atjungimo skląstį.

- **1.** Nuimkite lipnios juostos pagrindą nuo atjungimo skląsčio.
- **2.** Atsargiai sulygiuokite atjungimo skląsčio skylutes su kojelėmis optinio diskų įrenginio šone, neleisdami atjungimo skląsčiui liestis su optiniu diskų įrenginiu. Įsitikinkite, kad atjungimo skląstis yra tinkamoje padėtyje.
- **3.** Optinio diskų įrenginio priekyje esančią kojelę įstatykite į atjungimo skląsčio gale esančią skylutę (1) ir stipriai paspauskite.

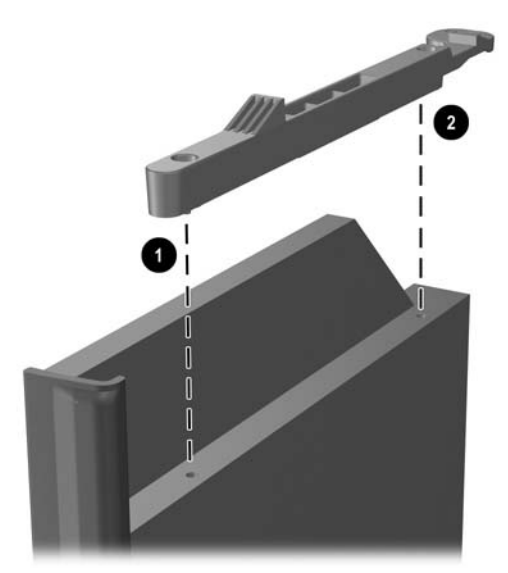

**Iliustracija 2-18** Atjungimo skląsčio sulyginimas

**4.** Įstatykite antrąją kojelę (2) ir stipriai paspauskite visą atjungimo skląstį, kad jis gerai prisitvirtintų prie optinio diskų įrenginio.

## <span id="page-33-0"></span>**Naujo optinio diskų įrenginio įdėjimas**

**1.** Sulygiuokite optinį diskų įrenginį su priekinio skydo anga. Įsitikinkite, kad pirmiausia įdedama galinė optinio diskų įrenginio dalis, o atjungimo skląstis yra vidinėje įrenginio pusėje.

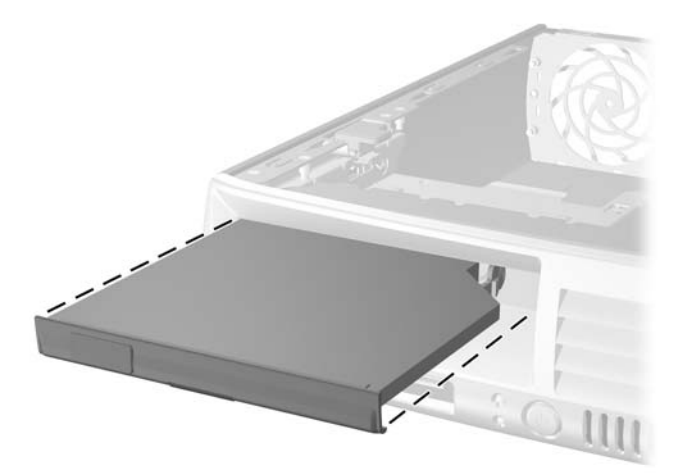

**Iliustracija 2-19** Optinio diskų įrenginio sulygiavimas

- **2.** Įstumkite optinį diskų įrenginį į kompiuterį, kad šis užsifiksuotų.
- **3.** Prijunkite optinio diskų įrenginio kabelį prie galinės įrenginio dalies.
- **4.** Vėl uždėkite šoninį dangtį.
- **5.** Jei kompiuteris buvo pastatytas ant stovo, vėl jį užkelkite.
- **6.** Įkiškite maitinimo laidą ir įjunkite kompiuterį.
- **7.** Užrakinkite visus saugos įrenginius, kurie buvo atjungti nuimant viršutinį ar šoninį kompiuterio dangčius.

<span id="page-34-0"></span>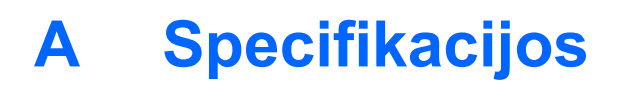

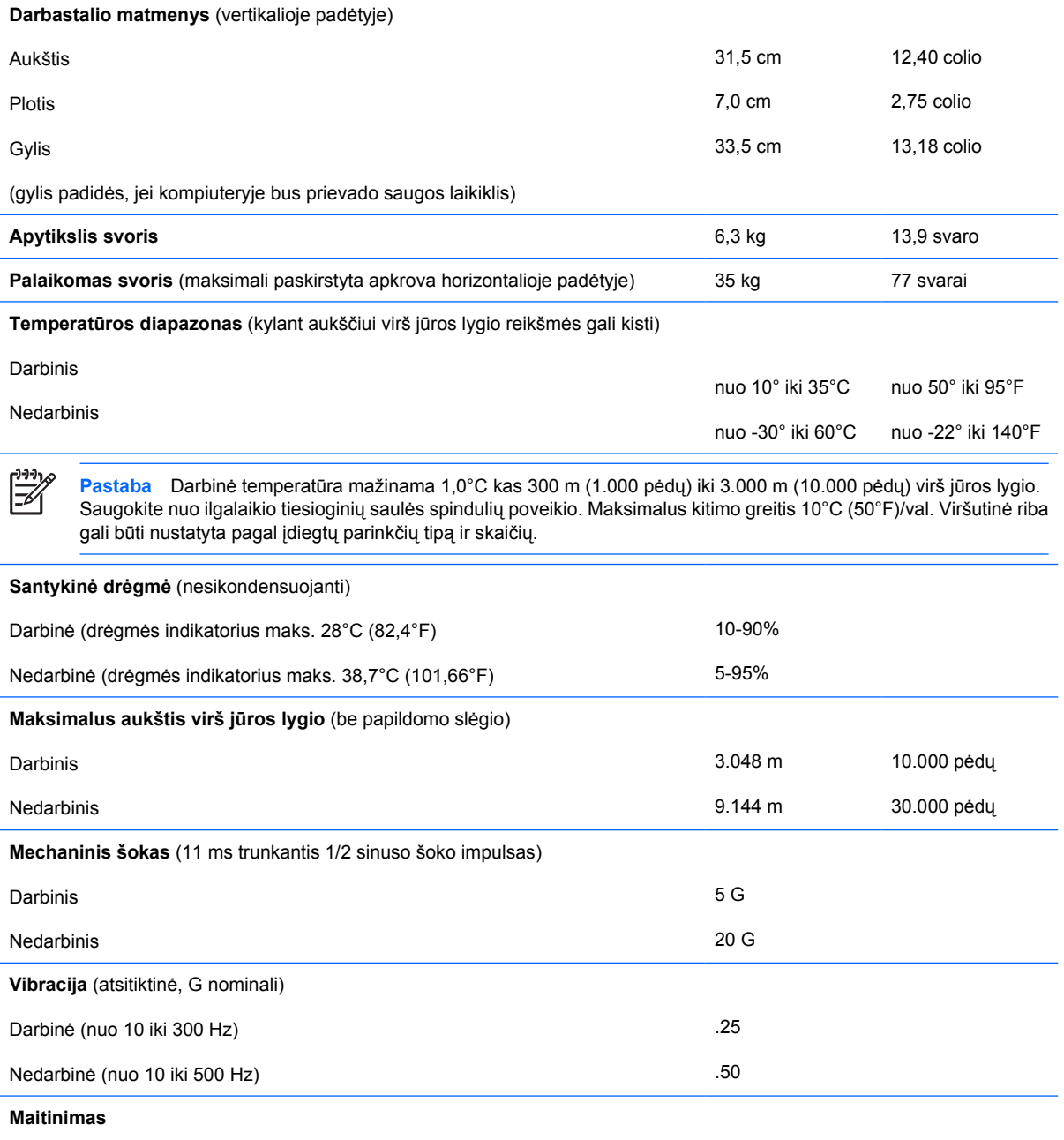

Darbinės įtampos diapazonas<sup>1</sup> 60 km<sup>2</sup> dienus pasaulios ir 190–264 VAC

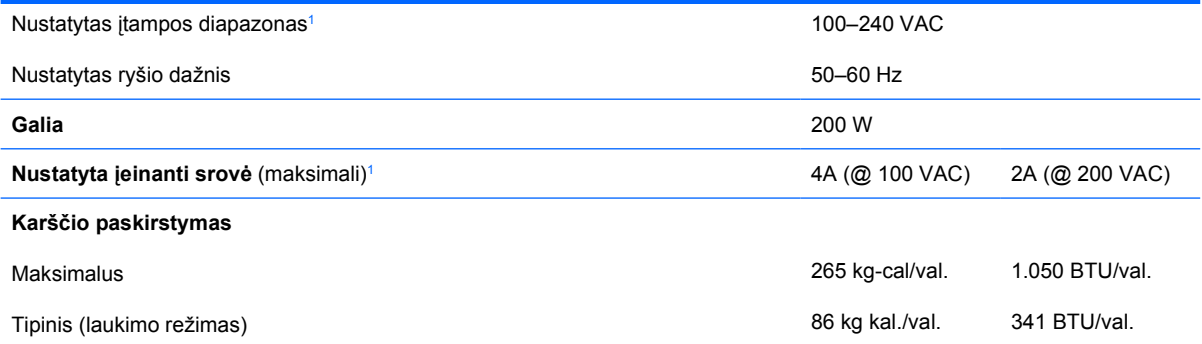

<sup>1</sup> Ši sistema naudoja aktyvaus energijos faktoriaus koreguojamą maitinimą. Todėl sistema atitinka CE ženklo reikalavimus ir ją galima naudoti Europos Sąjungos šalyse. Naudojant aktyvaus energijos faktoriaus koreguojamą maitinimą, nereikalingas įtampos diapazono pasirinkimo jungiklis.

# <span id="page-36-0"></span>**B Baterijų keitimas**

Prie kompiuterio pridedamos baterijos tiekia maitinimą laikrodžiui, kuris programiškai kontroliuoja datą ir laiką. Jei keisite bateriją, naudokite baterijas, atitinkančias gamintojo įdėtąsias kompiuteryje. Prie kompiuterio pridedami 3 voltų ličio plokštieji baterijų elementai.

**Atsargiai!** Kompiuteryje yra vidinė ličio mangano dioksido baterija. Netinkamai naudojant bateriją kyla gaisro ir nusideginimo rizika. Jei norite sumažinti susižeidimo riziką:

Nebandykite iš naujo įkrauti baterijos.

Nelaikykite aukštesnėje nei 60°C (140°F) temperatūroje.

Neardykite, nespauskite, neperdurkite, netrumpinkite išorinių kontaktų bei saugokite nuo ugnies ir vandens.

Bateriją keiskite tik šiam produktui HP nurodyta atsargine baterija.

**Dėmesio!** Prieš keičiant bateriją svarbu išsaugoti kompiuterio CMOS nustatymų atsarginę kopiją. Išimant arba keičiant bateriją CMOS nustatymai bus panaikinti. Informacijos apie atsarginių CMOS nustatymų kopijų darymą ieškokite *Kompiuterio nustatymų (F10) paslaugų programos vadove*, esančiame *Dokumentacijos ir diagnostikos kompaktiniame diske*.

Statinis elektros krūvis gali sugadinti kompiuterio ar papildomos įrangos elektroninius komponentus. Prieš atlikdami šiuos veiksmus, iškraukite statinį elektros krūvį trumpai paliesdami įžemintą metalinį objektą.

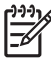

**Pastaba** Ličio baterijų eksploatavimo laikotarpis gali būti prailgintas įjungus kompiuterį į veikiantį kintamosios srovės lizdą sienoje. Ličio baterijos naudojamos tik tada, kai kompiuteris NEPRIJUNGTAS prie kintamosios srovės maitinimo šaltinio.

HP rekomenduoja vartotojams perdirbti elektroninę techninę įrangą, HP originalias spausdintuvų kasetes bei pakartotinai įkraunamas baterijas. Daugiau informacijos apie perdirbimo programas ieškokite adresu [http://www.hp.com/recycle.](http://www.hp.com/recycle)

- **1.** Nuimkite arba atjunkite visus saugos įrenginius, kurie neleidžia atidaryti kompiuterio.
- **2.** Išimkite iš kompiuterio visas išimamas laikmenas, pavyzdžiui, diskelius arba kompaktinius diskus.
- **3.** Naudodami operacinę sistemą tinkamai išjunkite kompiuterį, tada išjunkite visus kitus išorinius prietaisus.
- **4.** Ištraukite maitinimo laidą iš maitinimo lizdo ir atjunkite visus kitus išorinius prietaisus.

**Dėmesio!** Neatsižvelgiant į tai, ar kompiuteris įjungtas, ar išjungtas, kai maitinimo laidas prijungtas prie veikiančio elektros lizdo, sistemos plokštėje yra įtampa. Kad išvengtumėte vidinių komponentų pažeidimų, turite ištraukti maitinimo laidą.

- **5.** Jei kompiuteris yra pastatytas ant stovo, nukelkite jį ir paguldykite ant šono.
- **6.** Nuimkite viršutinį ar šoninį kompiuterio dangtį.

**Dėmesio!** Atidarę šoninį dangtį, sistemos plokštėje tarp DIMM lizdų suraskite indikatorių. Jei indikatorius šviečia, sistemos maitinimas vis dar įjungtas. Norėdami tęsti, išjunkite kompiuterį ir ištraukite maitinimo laidą.

**7.** Raskite bateriją ir baterijos laikiklį pagrindinėje plokštėje.

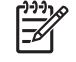

**Pastaba** Kai kuriuose kompiuteriuose, kad pasiektumėte bateriją, gali tekti nuimti kokį nors vidinį komponentą.

**8.** Atsižvelgdami į sisteminės plokštės baterijos laikiklio tipą, pakeiskite bateriją vadovaudamiesi toliau pateiktomis instrukcijomis.

#### **1 tipas**

**a.** Išimkite bateriją iš laikiklio.

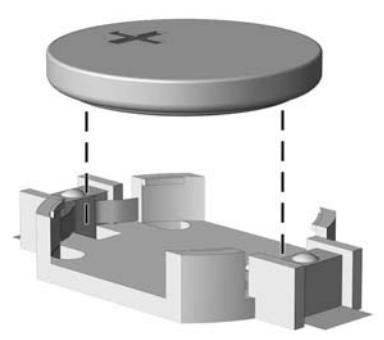

**Iliustracija B-1** Plokščiojo baterijos elemento išėmimas (1 tipas)

**b.** Teigiama puse aukštyn įstumkite bateriją, kurią keičiate, į vietą. Baterijos laikiklis automatiškai pritvirtina bateriją tinkamoje padėtyje.

#### **2 tipas**

**a.** Jei norite išimti bateriją iš laikiklio, suspauskite metalinius gnybtus, esančius virš vieno baterijos krašto. Kai baterija iššoka, ištraukite ją (1).

**b.** Jei norite įdėti naują bateriją, teigiama puse aukštyn įstumkite vieną pakeitimo baterijos kraštą po laikiklio krašteliu. Paspauskite kitą kraštą žemyn, kol gnybtai spragtels virš kito baterijos krašto (2).

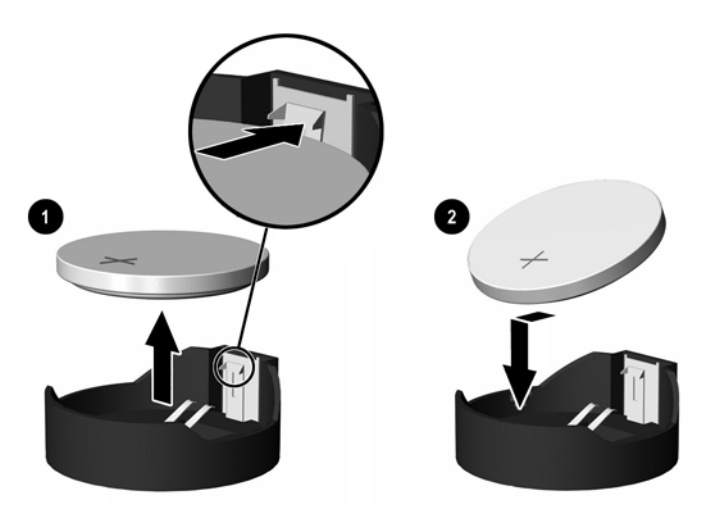

**Iliustracija B-2** Plokščiojo baterijos elemento išėmimas ir pakeitimas (2 tipas)

### **3 tipas**

- **a.** Atitraukite bateriją laikantį spaustuką (1) ir išimkite bateriją (2).
- **b.** Įdėkite naują bateriją ir pastumkite spaustuką į vietą.

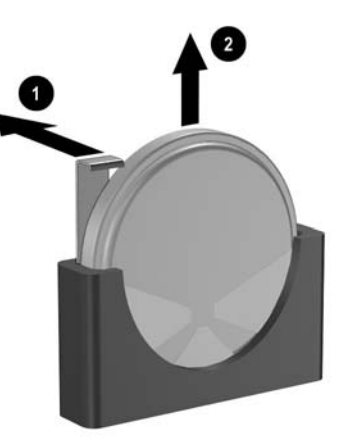

**Iliustracija B-3** Plokščiojo baterijos elemento išėmimas (3 tipas)

**Pastaba** Pakeitę bateriją, atlikite toliau pateiktus veiksmus ir baikite procedūrą.

- **9.** Vėl uždėkite šoninį dangtį.
- **10.** Jei kompiuteris buvo pastatytas ant stovo, vėl jį užkelkite.
- **11.** Įkiškite maitinimo laidą ir įjunkite kompiuterį.
- **12.** Naudodamiesi Kompiuterio nustatymais iš naujo nustatykite laiką ir datą, savo slaptažodžius ir kitus ypatingus sistemos nustatymus. Daugiau informacijos rasite *Kompiuterio nustatymų (F10) programos vadove*, esančiame *Dokumentacijos ir diagnostikos kompaktiniame diske*.
- **13.** Užrakinkite visus saugos įrenginius, kurie buvo atjungti nuimant viršutinį ar šoninį kompiuterio dangčius.

# <span id="page-40-0"></span>**C Saugos užrakto galimybės**

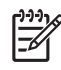

**Pastaba** Informacijos apie duomenų saugos funkcijas ieškokite *Kompiuterio nustatymų (F10) programos vadove* ir *Stalinio kompiuterio valdymo vadove*, esančiuose *Dokumentacijos ir diagnostikos kompaktiniame diske* ir *HP ProtectTools saugos valdymo vadove* (kai kurie modeliai) tinklalapyje [http://www.hp.com.](http://www.hp.com)

Šiuos saugos užraktus, pavaizduotus žemiau ir kituose puslapiuose, galima naudoti kompiuteriui apsaugoti.

## **Saugos užrakto uždėjimas**

### **Kabelio užraktas**

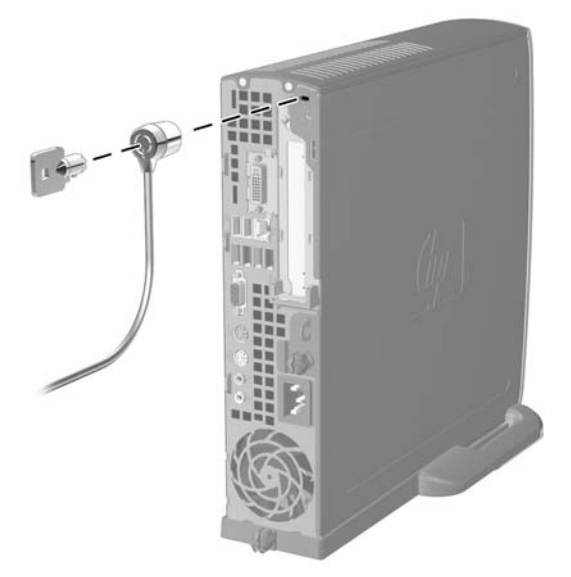

**Iliustracija C-1** Kabelio užrakto uždėjimas

## <span id="page-41-0"></span>**Pakabinamoji spyna**

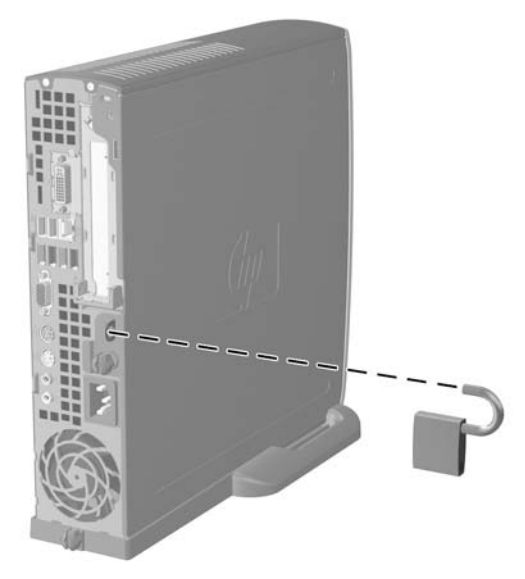

**Iliustracija C-2** Pakabinamosios spynos uždėjimas

# <span id="page-42-0"></span>**D Elektrostatinė iškrova**

Statinės elektros iškrova nuo piršto ar kito laidininko gali sugadinti pagrindines plokštes arba kitus statinei elektrai jautrius įrenginius. Tokio pobūdžio neigiamas poveikis gali sumažinti numatytąjį prietaiso eksploatavimo laiką.

## **Apsauga nuo elektrostatinės iškrovos žalos**

Jei norite apsisaugoti nuo elektrostatinės iškrovos, atkreipkite dėmesį į šiuos įspėjimus:

- Venkite liesti rankomis laikydami ir transportuodami produktus antistatinėse dėžėse.
- Elektrostatiniam krūviui jautrias dalis laikykite dėžėse, kol jos bus nuvežtos į nestatiškas darbo vietas.
- Prieš išimdami iš dėžių, padėkite dalis ant įžeminto paviršiaus.
- Nelieskite kojelių, laidų ar schemų.
- Liesdami statiniam krūviui jautrius komponentus arba mazgus būkite tinkamai įsižeminę.

## **Įžeminimo būdai**

Yra keli įžeminimo būdai. Liesdami arba įtaisydami elektrostatiniam krūviui jautrias dalis naudokite vieną ar kelis iš šių būdų:

- Naudokite riešo dirželį, kurį įžeminimo laidas sujungia su įžeminta darbo vieta arba kompiuterio korpusu. Riešų dirželiai yra lankstūs dirželiai, kurių įžeminimo laidų varža mažiausiai 1 megaomas +/- 10 procentų. Norėdami, kad įžeminimas būtų tinkamas, dėvėkite dirželį, priglundantį prie odos.
- Stovimose darbo vietose naudokite kulnų, kojų pirštų arba batų dirželius. Stovėdami ant laidžių grindų arba sklaidančių kilimėlių dėvėkite dirželius ant abiejų pėdų.
- Naudokite laidžius surinkimo įrankius.
- Naudokite nešiojamuosius surinkimo komplektus su sulankstomu statinį krūvį sklaidančiu darbo kilimėliu.

Jei neturite siūlomų naudoti priemonių tinkamam įžeminimui, kreipkitės į HP įgaliotuosius agentus, platintojus arba paslaugų teikėjus.

**Pastaba** Jei reikia daugiau informacijos apie statinę elektrą, kreipkitės į HP įgaliotąjį agentą, platintoją arba paslaugų teikėją.

# <span id="page-44-0"></span>**E Darbo kompiuteriu nurodymai, nuolatinė priežiūra ir paruošimas siųsti**

## **Darbo kompiuteriu nurodymai ir nuolatinė priežiūra**

Vadovaudamiesi šiais nurodymais teisingai nustatykite ir prižiūrėkite kompiuterį ir monitorių:

- Saugokite kompiuterį nuo pernelyg didelės drėgmės, tiesioginių saulės spindulių ir didelio karščio ar šalčio.
- Pastatykite kompiuterį ant tvirto lygaus paviršiaus. Palikite 10,2 cm (4 colių) tarpą iš visų ventiliuojamų kompiuterio pusių ir virš monitoriaus, kad galėti cirkuliuoti oras.
- Niekada neapribokite oro srovės į kompiuterį uždengdami ventiliacijos ar oro įtraukimo angas. Nedėkite klaviatūros pagrindu žemyn tiesiai priešais kompiuterį, nes tai taip pat apriboja oro cirkuliaciją.
- Niekada nenaudokite kompiuterio, nuėmę dangtį arba šoninį skydą.
- Nekraukite kompiuterių vienas ant kito ir nestatykite jų taip arti, kad vieno įkaitintas oras patektų į kitą.
- Jei reikia dirbti į atskirą dėklą įdėtu kompiuteriu, dėklas turi būti su įtraukimo ir išpūtimo ventiliacinėmis angomis, o dirbant taikomos tos pačios anksčiau iš vardintos nuorodos.
- Saugokite, kad ant kompiuterio ir klaviatūros nepatektų skysčių.
- Niekada neuždenkite monitoriaus ventiliacijos angų.
- Įdiekite arba įjunkite operacinės sistemos ar kitos programinės įrangos maitinimo valdymo funkcijas, įskaitant miego būsenas.
- Išjunkite kompiuterį prieš atlikdami tokius veiksmus:
	- Kai reikia, valykite kompiuterio išorę minkštu, drėgnu skudurėliu. Nuo valymo priemonių gali blukti spalva arba gadintis paviršius.
	- Reguliariai išvalykite ant visų kompiuterio pusių esančias ventiliacines angas. Pūkeliai, dulkės ir kiti svetimkūniai gali užblokuoti ventiliacijos angas ir apriboti oro cirkuliaciją.

# <span id="page-45-0"></span>**Optinių diskų įrenginių saugumo priemonės**

Naudodami ar valydami optinį diskų įrenginį būtinai atkreipkite dėmesį į toliau pateiktas rekomendacijas.

### **Naudojimas**

- Nejudinkite įrenginio naudojimo metu. Dėl to gali sutrikti skaitymas.
- Saugokite įrenginį nuo staigių temperatūros pokyčių, nes įrenginio viduje gali kondensuotis vanduo. Jei temperatūra staiga pasikeičia, kol įrenginys įjungtas, maitinimą išjunkite ne anksčiau kaip po valandos. Jei iš karto naudosite įrenginį, jis gali blogai skaityti.
- Nelaikykite diskų įrenginio vietoje, kurioje gali būti labai drėgna, aukšta arba žema temperatūra, taip pat ten, kur įrenginį gali pasiekti mechaniniai vibravimai arba tiesioginiai saulės spinduliai.

### **Valymas**

- Priekinę pusę valykite minkštu sausu skudurėliu arba minkštu skudurėliu, šiek tiek sudrėkintu švelniu valiklio tirpalu. Niekada nepurkškite valymo skysčių tiesiai ant įrenginio.
- Stenkitės nenaudoti jokių tirpiklių, pavyzdžiui, alkoholio arba benzolo, kurie gali sugadinti paviršių.

### **Sauga**

Jei koks nors daiktas ar skystis patektų į diskų įrenginį, nedelsdami išjunkite kompiuterį ir perduokite įgaliotajam HP paslaugų teikėjui patikrinti.

## **Pasiruošimas siųsti**

Ruošdamiesi siųsti kompiuterį, vadovaukitės šiais patarimais:

**1.** Padarykite atsargines kietojo disko failų kopijas PD diskuose, juostinio kaupiklio kasetėse, kompaktiniuose diskuose arba diskeliuose. Saugokite, kad atsarginių kopijų laikmenos negautų elektrinių arba magnetinių impulsų laikant arba transportuojant.

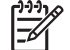

**Pastaba** Išjungus sistemos maitinimą, kietasis diskas automatiškai užsirakina.

- **2.** Išimkite ir saugokite visas išimamas laikmenas.
- **3.** Į diskelių įrenginį įdėkite tuščią diskelį; tai apsaugos įrenginį transportuojant. Nenaudokite diskelio, kuriame saugote ar planuojate saugoti duomenis.
- **4.** Išjunkite kompiuterį ir išorinius jo įrenginius.
- **5.** Ištraukite maitinimo laidą iš lizdo, tada iš kompiuterio.
- **6.** Atjunkite sistemos komponentus ir išorinius prietaisus nuo jų maitinimo šaltinių, tada nuo kompiuterio.

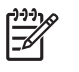

**Pastaba** Prieš transportuodami kompiuterį patikrinkite, ar visos plokštės yra tinkamai įdėtos ir įtvirtintos plokščių lizduose.

**7.** Supakuokite sistemos komponentus ir išorinius įrenginius į jiems skirtas įpakavimo dėžes arba panašias pakuotes, kuriose būtų pakankamai juos apsaugančios medžiagos.

# <span id="page-48-0"></span>**Rodyklė**

### **A**

atjungimo skląstis optinio diskų įrenginio prijungimas [27](#page-32-0) atminties modulis Asimetrinis režimas [17](#page-22-0) idėjimas [16](#page-21-0) įdėjimo instrukcijos [18](#page-23-0) lizdų atpažinimas [17](#page-22-0) lizdų padėtys [17](#page-22-0) Sluoksninis režimas [17](#page-22-0) specifikacijos [16](#page-21-0) talpa [16](#page-21-0) vieno kanalo režimas [17](#page-22-0) ausinių jungtis [2](#page-7-0) ausinių linijos išvesties jungtis [3](#page-8-0)

### **B**

baterijų keitimas [31](#page-36-0) būklės indikatoriai [4](#page-9-0)

### **D**

diegimo rekomendacijos [9](#page-14-0) DIMM moduliai atminties modulis [16](#page-21-0) įdėjimas [16](#page-21-0) įdėjimo instrukcijos [18](#page-23-0) lizdų padėtys [17](#page-22-0) specifikacijos [16](#page-21-0) talpa [16](#page-21-0) duomenų kabelis, kietojo disko atjungimas [23](#page-28-0) DVD diskų įrenginys optinis diskų įrenginys [2](#page-7-0) DVI-D monitoriaus jungtis [3](#page-8-0)

### **E**

elektrostatinė iškrova, apsauga nuo žalos [37](#page-42-0)

### **G**

galinio skydelio komponentai [3](#page-8-0) garsiakalbio kabelis, atjungimas [12](#page-17-0) garso jungtys [2](#page-7-0), [3](#page-8-0)

### **I**

Indikatorius, sistemos maitinimas [2](#page-7-0) išėmimas baterija [31](#page-36-0) išplėtimo korta [20](#page-25-0) kietasis diskas [23](#page-28-0) optinis diskų įrenginys [25](#page-30-0) išplėtimo korta laikiklio blokas [20](#page-25-0) pakeitimas [20](#page-25-0) PCI Express korta [20](#page-25-0) PCI korta [20](#page-25-0) išplėtimo lizdo dangtelis, keitimas [21](#page-26-0) įdėjimas atminties modulis [16](#page-21-0), [18](#page-23-0) baterija [31](#page-36-0) DIMM moduliai [16,](#page-21-0) [18](#page-23-0) išplėtimo korta [20](#page-25-0) optinis diskų įrenginys [28](#page-33-0) saugos užraktai [35](#page-40-0) įrenginys kietojo disko išėmimas [23](#page-28-0) kietojo disko naujinimas [22](#page-27-0) kietojo disko varžtų perkėlimas [24](#page-29-0) optinio diskų įrenginio išėmimas [25](#page-30-0) optinio diskų įrenginio įdėjimas [28](#page-33-0)

### **J**

jungtis ausinių jungtis [2](#page-7-0) DVI-D monitorius [3](#page-8-0) garso [3](#page-8-0) linijos išvestis [3](#page-8-0) lygiagretė [3](#page-8-0) maitinimo laidas [3](#page-8-0) mikrofonas [2](#page-7-0) monitorius [3](#page-8-0) nuoseklioji [3](#page-8-0) PS/2 klaviatūra [3](#page-8-0) PS/2 pelė [3](#page-8-0) RJ-45 [3](#page-8-0)

### **K**

kabelis garsiakalbis [12](#page-17-0) kietojo disko duomenys [23](#page-28-0) kietojo disko maitinimas [23](#page-28-0) optinis diskų įrenginys [12](#page-17-0), [25](#page-30-0) užraktas [35](#page-40-0) ventiliatorius [12](#page-17-0) kietasis diskas išėmimas [23](#page-28-0) naujinimas [22](#page-27-0) veikimo indikatorius [2](#page-7-0) klaviatūra jungtis [3](#page-8-0) komponentai [4](#page-9-0) Kompaktinių diskų įrenginys optinis diskų įrenginys [2](#page-7-0) kompiuterio padėties keitimas [6](#page-11-0) kompiuteris darbo kompiuteriu rekomendacijos [39](#page-44-0) funkcijos [1](#page-6-0) horizontalios kompiuterio padėties keitimas į vertikalią [6](#page-11-0)

pasiruošimas siųsti [40](#page-45-0) saugos užraktai [35](#page-40-0) specifikacijos [29](#page-34-0) komponentai galinis skydelis [3](#page-8-0) klaviatūra [4](#page-9-0) priekinis skydelis [2](#page-7-0)

### **L**

laikiklis, išplėtimo korta, keitimas [20](#page-25-0) lygiagretė jungtis [3](#page-8-0)

### **M**

maitinimas darbinės įtampos diapazonas [29](#page-34-0) kietojo disko kabelis, atjungimas [23](#page-28-0) laido jungtis [3](#page-8-0) mygtukas [2](#page-7-0) pasukimas [15](#page-20-0) maitinimo šaltinio pasukimas [15](#page-20-0) mikrofono jungtis [2](#page-7-0) monitorius, DVI-D jungtis [3](#page-8-0) monitorius, prijungimas [3](#page-8-0)

### **N**

nuėmimas priekinis skydas [11](#page-16-0) šoninis dangtis [10](#page-15-0) nuoseklioji jungtis [3](#page-8-0) nurodymai, kaip naudoti ventiliaciją [39](#page-44-0)

### **O**

optinis diskų įrenginys atjungimo skląsčio prijungimas [27](#page-32-0) išėmimas [25](#page-30-0) įdėjimas [28](#page-33-0) kabelis, atjungimas [12](#page-17-0), [25](#page-30-0) rekomendacijos [40](#page-45-0) saugumo priemonės [40](#page-45-0) valymas [40](#page-45-0) vieta [2](#page-7-0)

### **P**

pakabinamoji spyna [36](#page-41-0) pasiruošimas siųsti [40](#page-45-0)

PCI Express korta, išplėtimo korta [20](#page-25-0) PCI korta, išplėtimo korta [20](#page-25-0) pelė, jungtis [3](#page-8-0) priekinio skydelio komponentai [2](#page-7-0) priekinis skydas, nuėmimas [11](#page-16-0) prievadai USB, galinis [3](#page-8-0) USB, priekiniai [2](#page-7-0) produkto ID vieta [6](#page-11-0)

### **R**

rekomendacijos, darbas kompiuteriu [39](#page-44-0) RJ-45 jungtis [3](#page-8-0)

### **S**

sauga kabelio užraktas [35](#page-40-0) pakabinamoji spyna [36](#page-41-0) serijos numerio vieta [6](#page-11-0) sistemos maitinimo indikatorius [2](#page-7-0) skydas, priekinio skydo nuėmimas [11](#page-16-0) specifikacijos atminties modulis [16](#page-21-0) DIMM moduliai [16](#page-21-0) kompiuteris [29](#page-34-0)

### **Š**

šoninio dangčio atrakinimas [35](#page-40-0) šoninis dangtis nuėmimas [10](#page-15-0) užrakinimas ir atrakinimas [35](#page-40-0)

### **T**

taikomasis klavišas [4](#page-9-0)

### **U**

USB prievadai galinis skydelis [3](#page-8-0) priekinis skydelis [2](#page-7-0) užraktai kabelio užraktas [35](#page-40-0) pakabinamoji spyna [36](#page-41-0)

### **V**

varžtai perkėlimas į kietąjį diską [24](#page-29-0) ventiliatoriaus kabelis, atjungimas [12](#page-17-0) vertikali padėtis [6](#page-11-0) vidiniai komponentai, prieiga [10](#page-15-0)

### **W**

Windows logotipo klavišas funkcijos [5](#page-10-0) vietos [4](#page-9-0)